## **Performance Series, Workstation Series & H-8308p**

**Programmer's Guide**

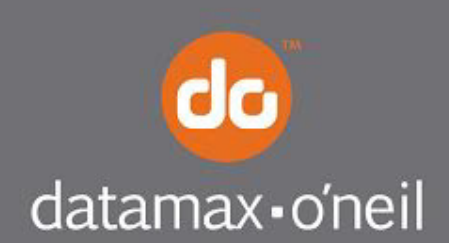

right by our customers.

#### **Copyright**

CG Times (based upon Times New Roman), CG Triumvirate, MicroType, and TrueType are trademarks of the AGFA Monotype Corporation.

PCL, Intellifont, and HP Laser JetII are trademarks of the Hewlett Packard Corporation.

Macintosh is a trademark of the Apple Corporation.

Windows is a trademark of the Microsoft Corporation.

All other brand and product names are trademarks, service marks, registered trademarks, or registered service marks of their respective companies.

Information in this manual is subject to change without notice and does not represent a commitment on the part of Datamax-O'Neil Corporation. No part of this manual may be reproduced or transmitted in any form or by any means, for any purpose other than the purchaser's personal use, without the expressed written permission of Datamax-O'Neil Corporation..

> All rights reserved Copyright © 2014, Datamax-O'Neil Part Number 88-2364-01 Revision C

# **Table of Contents**

#### **Table of Contents**

#### 1. Programmer's Guide

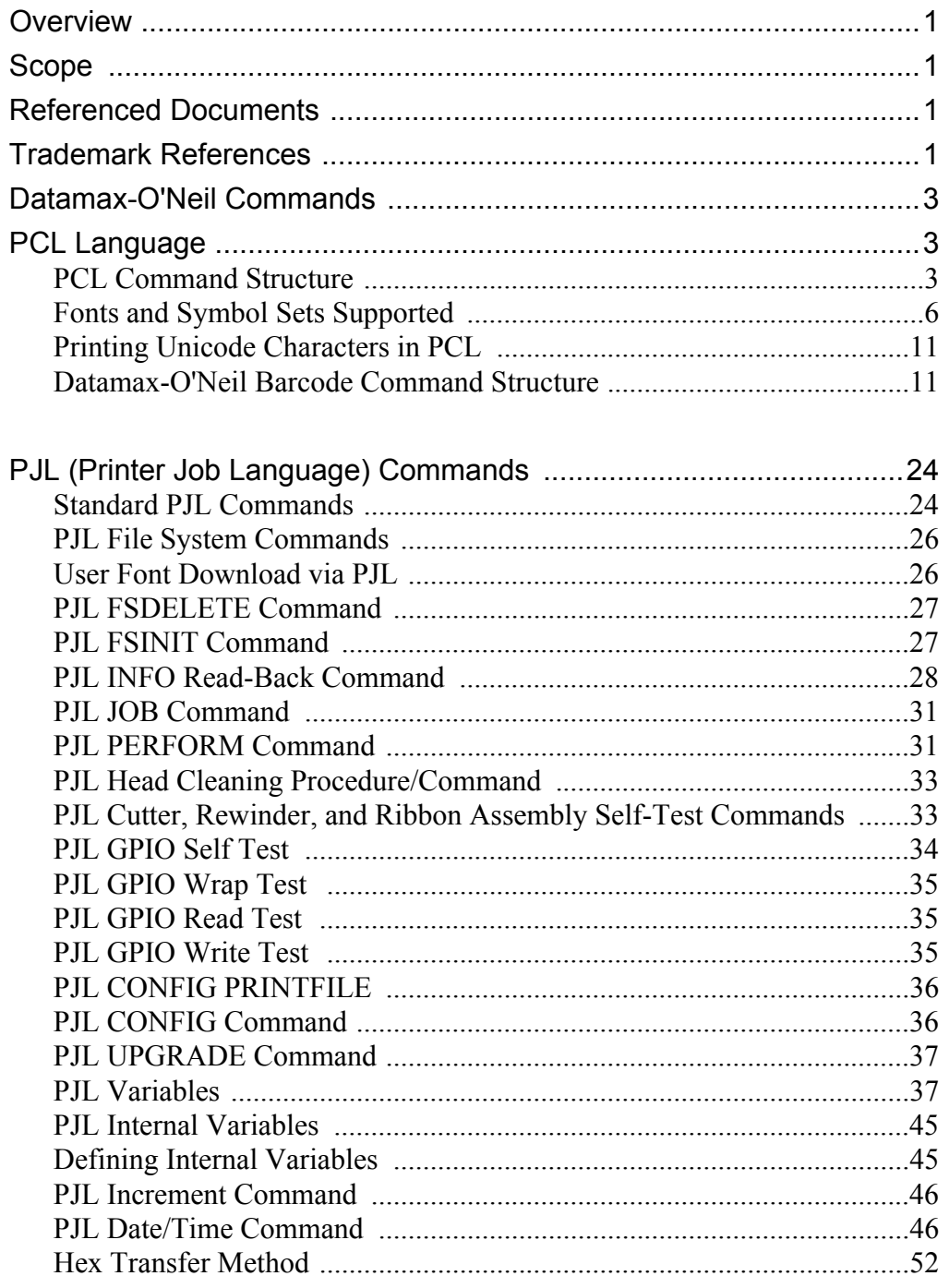

#### **2. Appendix A**

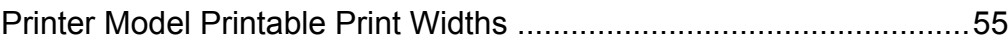

### **3. Appendix B**

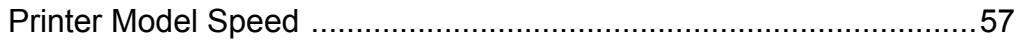

<span id="page-6-0"></span>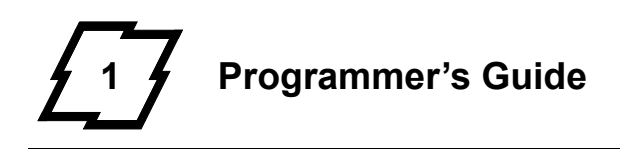

#### <span id="page-6-1"></span>**Overview**

This Programmer's Guide provides information about printer specific commands that are supported by the following printer(s):

- p1115
- p1120n
- p1125
- p1115s
- p1725
- w1110
- H-8308p

The Datamax-O'Neil Performance Series, Workstation Series and H-8308p printers language is based on Hewlett Packard® PCL 5e. Because this language does not have native support for barcode printing, Datamax-O'Neil has extended the language by adding barcode specific commands. Methods exist to print barcodes in a Windows® environment without using these new commands. Examples include using commercially available barcode fonts or label design packages.

#### <span id="page-6-2"></span>**Scope**

This document describes Datamax-O'Neil PCL barcode commands, internal variable commands and various commands specific to thermal print devices. Knowledge of PCL is helpful but not required. A full explanation of PCL is beyond the scope of this guide, please refer to the reference documents listed below.

#### <span id="page-6-3"></span>**Referenced Documents**

The following documents referenced herein shall apply unless otherwise superseded by requirements specified elsewhere in this document.

- Hewlett Packard Corporation, "PCL 5 Printer Technical Reference Manual"
- Hewlett Packard Corporation, "HP PCL/PJL Technical Reference Manual"

#### <span id="page-6-4"></span>**Trademark References**

*CG Triumvirate* is a trademark of Monotype Imaging Inc.

*CG Times*, a product of Monotype Imaging Inc., is based on *Times New Roman*, a U.S. registered trademark of Monotype Corporation plc.

*PCL* is a U.S. registered trademarks of Hewlett-Packard Company.

*Microsoft*, *Windows*, and *MS-DOS* are U.S. registered trademarks of Microsoft Corporation.

*TrueType* is a registered trademark of Apple Computer, Inc.

*Helvetica* and *Times Roman* are trademarks of Linotype AG and its subsidiaries.

*Univers* is a U.S. registered trademark of Linotype AG and its subsidiaries.

*Antique Olive* is a trademark of Monsieur Marcel OLIVE.

*Arial* is a registered trademark of The Monotype Corporation plc.

#### <span id="page-8-0"></span>**Datamax-O'Neil Commands**

There are frequent references to Hewlett Packard's (HP) PCL Technical Reference Manual (TRM). This document can be found on HP's website listed in the Referenced Documents above. Datamax-O'Neil provides unique commands not within the command set found in the HP's PCL TRM. No command defined within this document supersedes or negates any commands found within the PCL TRM. This does not imply that all commands defined within the PCL TRM are implemented by the Datamax-O'Neil Barcode Label Printers. Many commands found within the PCL TRM are irrelevant within the context of the Barcode Label Printer. Examples of these are commands for selecting discrete pages sizes such as Letter, Legal, A4, and Executive. Features such as duplexing and stapling do not currently exist in D-O Barcode Printers and these commands, if found within the data stream, are silently ignored without error.

#### <span id="page-8-1"></span>**PCL Language**

#### <span id="page-8-2"></span>**PCL Command Structure**

#### *General Information*

As per Hewlett Packard's specification on the syntax of escape sequences, there are two forms of PCL escape sequences: two-character escape sequences and parameterized escape sequences.

Two character escape sequences have the following form:  $<$ ESC $>$ X

"X" is a character that defines the operation to be performed. Two examples of twocharacter escape sequences are <ESC>E and <ESC>9. The first example resets the printer to default conditions and the second resets the left and right margins to their default value. The value of "X" may be any character within the range 0x30 – 0x7E.

Parameterized escape sequences have the following form:

*<ESC>X y z1 [+|-]#[.#] z2 [+|-]#[.#] z3 … [+|-]#[.#] Zn[data]*

The following characters y, #, zi and data may be optional. The parameterized character X is within the range of  $0x21 - 0x2F$ . The group character "y" is within the range of  $0x60$ – 0x7E. Group characters specify the type of control being performed.

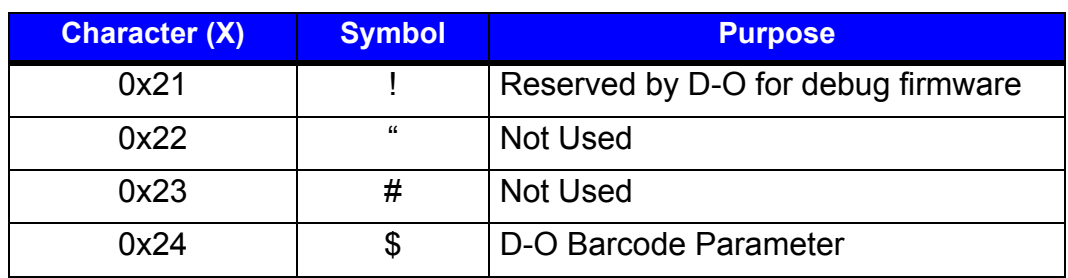

#### **Table 1: Parameterized Character <ESC> X...**

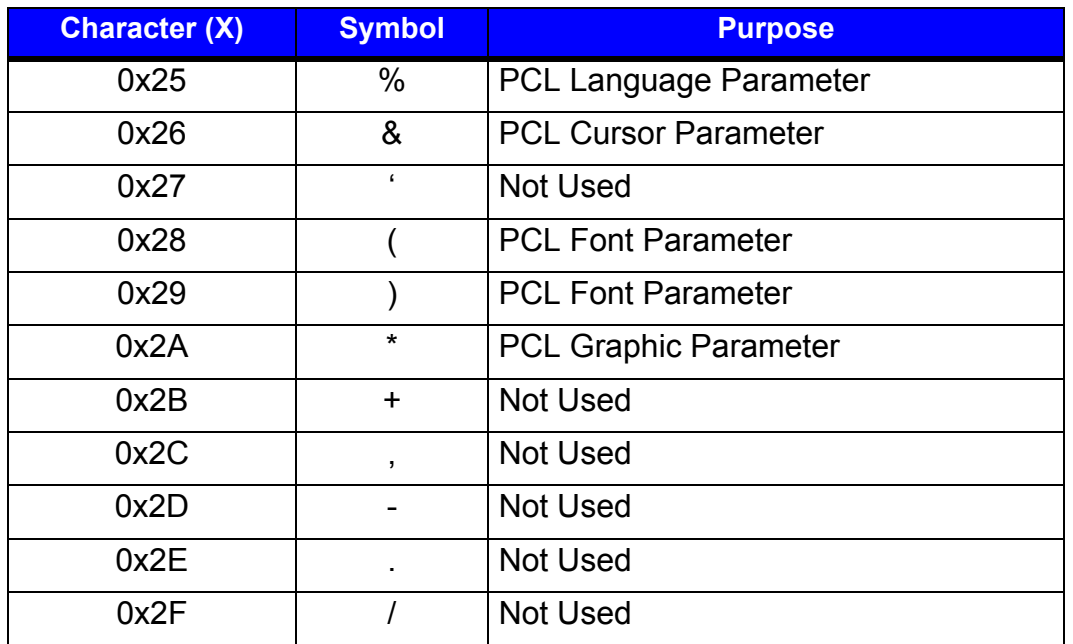

The **value field** '#' is a group of characters specifying a numeric value. The value is an ASCII string of characters within the range 0x30 – 0x39. The string may be preceded with an optional '+' or '-' sign and may contain a decimal portion separated by the decimal point. Consider the following example:

*<ESC>&l5.81C*

This command will set the printer to print 33 lines per label on a 4 inch high label. The value specified is the number of 1/48 inch increments between rows (5.81 = 4/33 x 48).

The parameter character is any character from the ASCII table within the range of 0x60 – 0x7E. This character specifies the parameter to which the previous value field applies. This character is used when combining escape sequences as described below in the section titled "Combining Escape Sequences."

The Termination Character is any character from the ASCII table within the range 0x40 – 0x5E. This character specifies the parameter to which the previous value field applies. This character terminates the escape sequence.

The Binary Data is eight-bit data (for example, graphics data, downloaded fonts, etc.). The number of bytes of binary data is specified by the value field of the escape sequence. Binary data immediately follows the terminating character of the escape sequence. Data that is to be encoded into barcode images will be considered as binary data.

#### *Combining Escape Sequences*

All escape sequences that have the same first two characters AFTER the "<ESC>" (the parameterized and group character) can be combined into a single escape sequence. For example, the three commands (each begins with the <ESC> character) are of the type "EC&l".

The following: *<ESC>&l1O<ESC>&l2A <ESC>&l5.81C*

can be combined into the following single escape sequence: *<ESC>&l1o2a5.81C*

In the example above, the capital 'O' becomes a lower case 'o', the 'A' of the second command becomes an 'a' and the 'EC&l' are dropped from the second and third commands. The printer commands are performed in the order they are combined, from left to right.

#### *Barcode Clipping*

PCL normally clips print objects at the dot level on the logical page boundary. Barcodes clipped in this manner can easily go undetected. Because of this, any portion of a barcode that falls beyond the boundaries of the logical print area will be dropped and a shaded rectangle will be printed, inscribing the area within the logical print page where the barcode would have been. This will provide visual evidence to the user the barcode has been clipped and is therefore invalid.

Barcodes that are not generated internally by the printer will not be clipped in this manner and may not be readable by scanning devices.

#### *Cursor Positioning Commands*

The PCL cursor refers to the Current Active Position (CAP) which identifies the current position on the label where a print command begins laying out page data. The cursor can be moved anywhere within the logical page using a combination of the horizontal and vertical cursor position commands and control codes. Although there are many different ways to move the cursor, there are three types of cursor positioning units. These include PCL Units, Decipoints, and Row/Column units.

The size of a PCL unit is determined by the value specified by the Unit of Measure command. The format of this command is <ESC>&u#D where # is the number of units per inch. The "units per inch" value is a discrete value from the following set of values: {96, 100, 120, 144, 150, 160, 180, 200, 225, 240, 288, 300, 360, 400, 450, 480, 600, 720, 800, 900, 1200, 1440, 1800, 2400, 3600, and 7200}. If the Unit of Measure is not set, the default value is 300.

A decipoint, in PCL terminology, is 1/720 inch or one-tenth of a PCL point. A PCL point is exactly 1/72 inch as opposed to a typographic point which is approximately 1/72 inch. Decipoints are resolution independent. Labels that are designed using units of decipoints will be resolution independent and are therefore easily portable across PCL printers of different resolutions. This is the preferred unit of measure in label design.

#### *Cursor Positioning after Printing Barcode*

PCL has a procedure for cursor positioning after printing a text character. Set the Current Active Position (CAP) to the right at a distance equal to the width of that character, ready for the next character to be rendered. With raster images, the CAP is moved vertically to the next dot row below the raster image previously rendered and then returned to the horizontal start position of the raster image. The terminus CAP of the barcode is selectable with the commands described below.

Set the Current Active Position (CAP) to the right of the last printed text character at a distance equal to the width of that character so the next character can be rendered. With raster images, the CAP is moved vertically to the next dot row below the previously rendered raster image and returned to the horizontal start position of the raster image. The terminus CAP of the barcode is selectable with the commands described below.

#### *Orientation and the Influence on Label Dimensions*

HP PCL defines the portrait orientation to be the page configuration where the X dimension moves to the left along the short edge of the paper and the Y dimension moves downward along the long edge of the paper. This seems perfectly reasonable until both the label stock and the arbitrary dimensions a label may have on a given roll of media are considered. As an example, for the common label stock size of 4" by 6", it is obvious the label is in the portrait orientation. For 4" by 3" label stock, HP PCL regards this label as being in the landscape orientation and will automatically rotate the text, images, rules, and coordinates by 90 degrees to maintain the portrait orientation with respect to the shorter distance on the side. This may not be what an experienced user of thermal printers would expect to see. In order for the same image to be produced on a shorter label, the printer must be programed to produce the image in the landscape orientation. Orientation takes precedence over label dimensions. If the printer is in the portrait orientation, HP PCL will rotate the image to align it to the short edge of the label.

This subtle design characteristic may cause problems with users of legacy label printers therefore we have chosen to modify this behavior to be more in-line with thermal printers.

#### <span id="page-11-0"></span>**Fonts and Symbol Sets Supported**

#### *Resident Scalable Fonts*

The table below provides a list of the 53 resident scalable fonts and the escape sequence needed to select that font as the current primary font. The <ESC> tag represents the escape character 0x1B. The <symset> tag represents the symbol set to use with the selected font (see section 13 below). The <ptsize> tag represents the requested point size of the font, up to two decimal places. The <pitch> tag represents horizontal spacing of a fixed pitch font in characters per inch.

Refer to the Symbol Set Mapping Table resident symbol sets. The tags must be replaced with their appropriate values. Developers may choose to define their own symbol sets.

*Note:* The resident fonts for your printer may vary in number from those listed in this table.

#### **Table 2: Fonts and Escape Sequences**

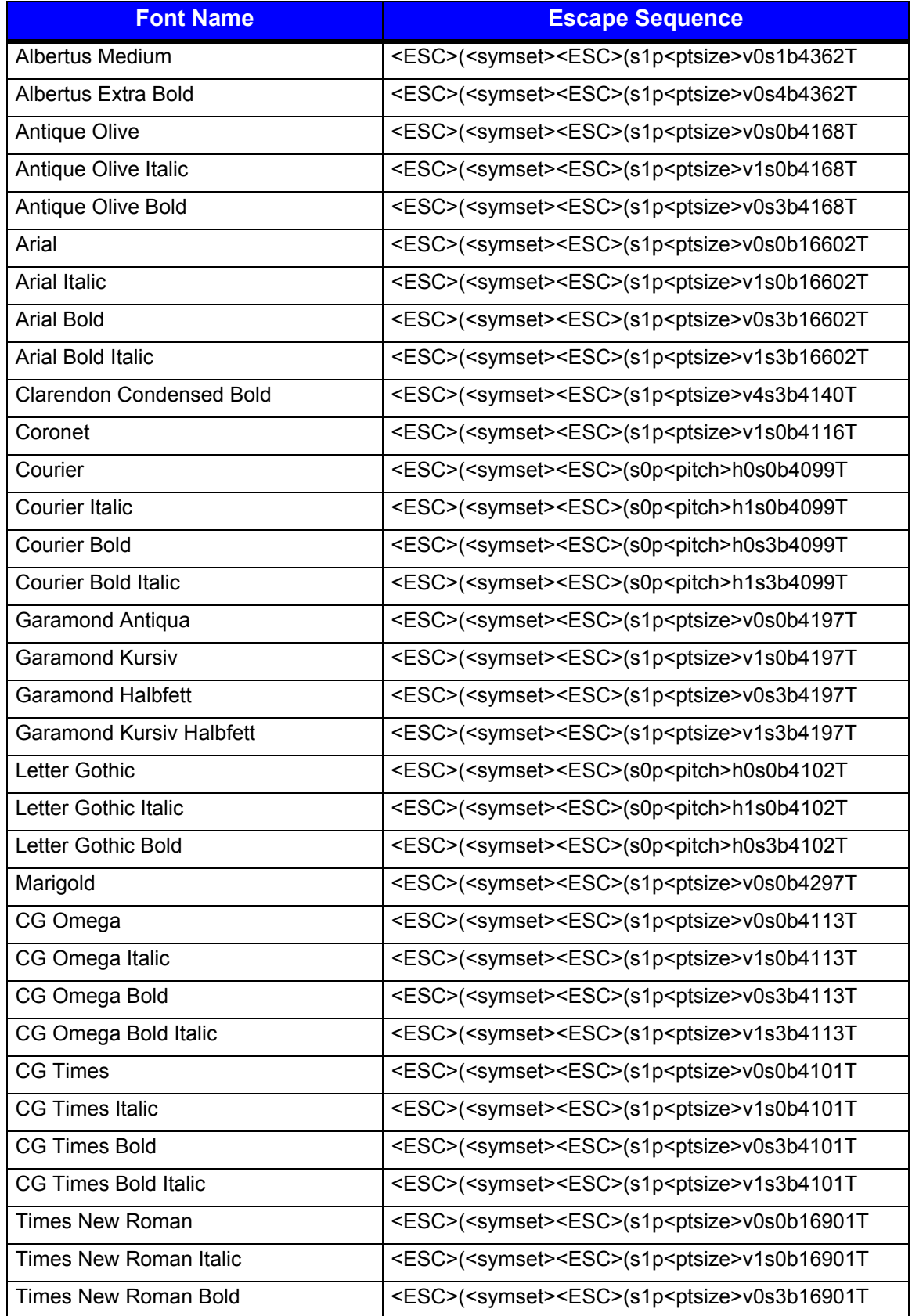

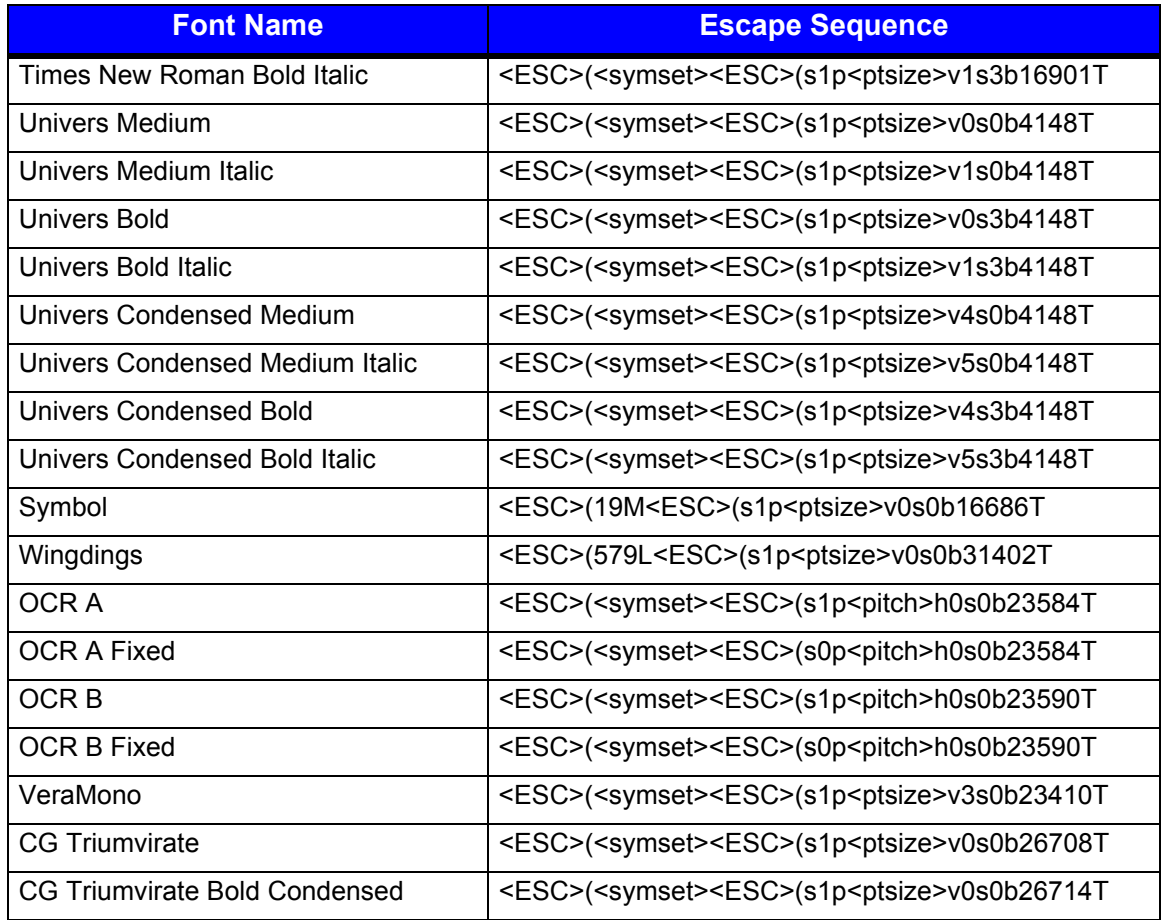

#### *Symbol Sets*

Symbol sets are used to map character codes to the associated character image. The most familiar symbol set is the ASCII character mapping for characters occupying the character codes ranging from 0x20, which is the space character, through 0x7E, which is the tilde '~' character. These symbol sets are used to support the internationalization of labels.

#### **Table 3: Symbol Sets**

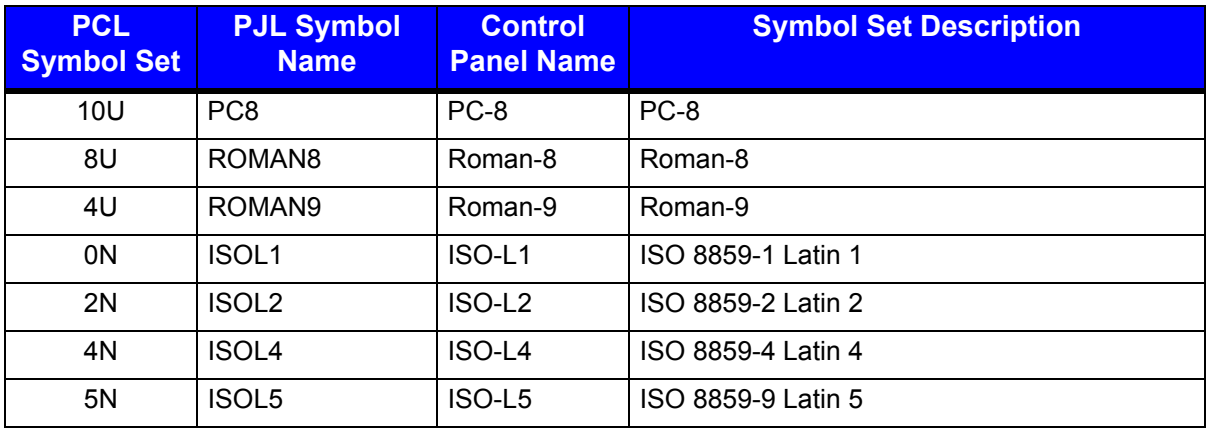

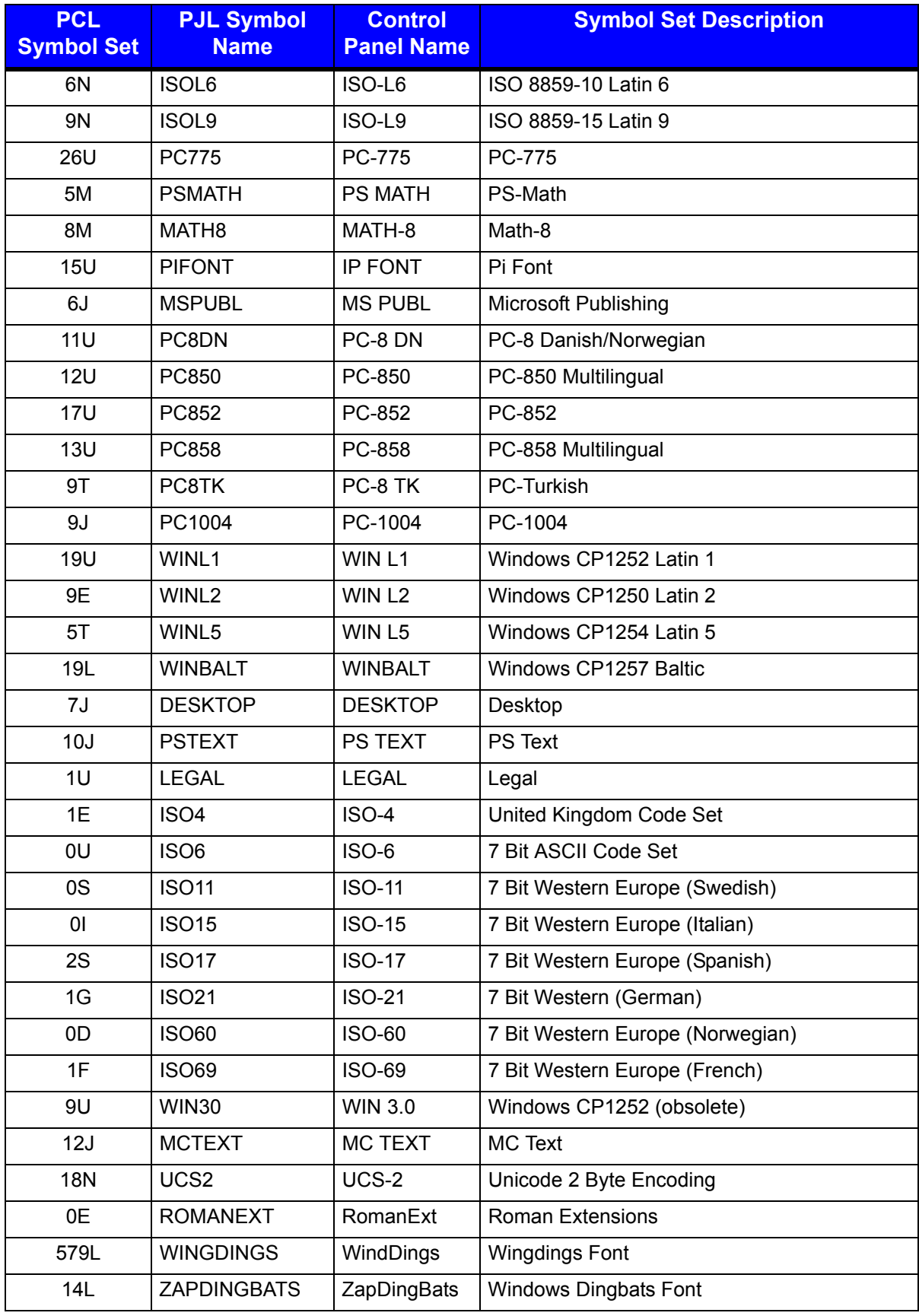

#### *1 | Programmer's Guide*

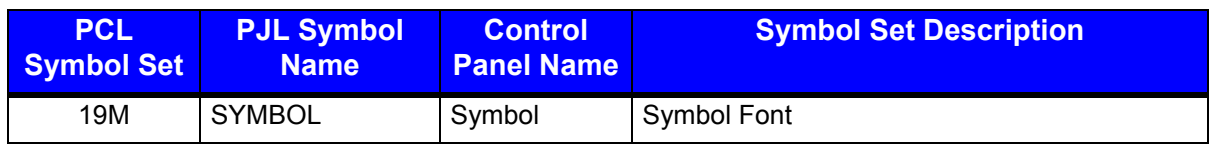

The table below (PC-850 Symbol Set) is an example of character code mapping and the character image associated with that code.

#### **Figure: 1 - 1 PC-850 Symbol Set**

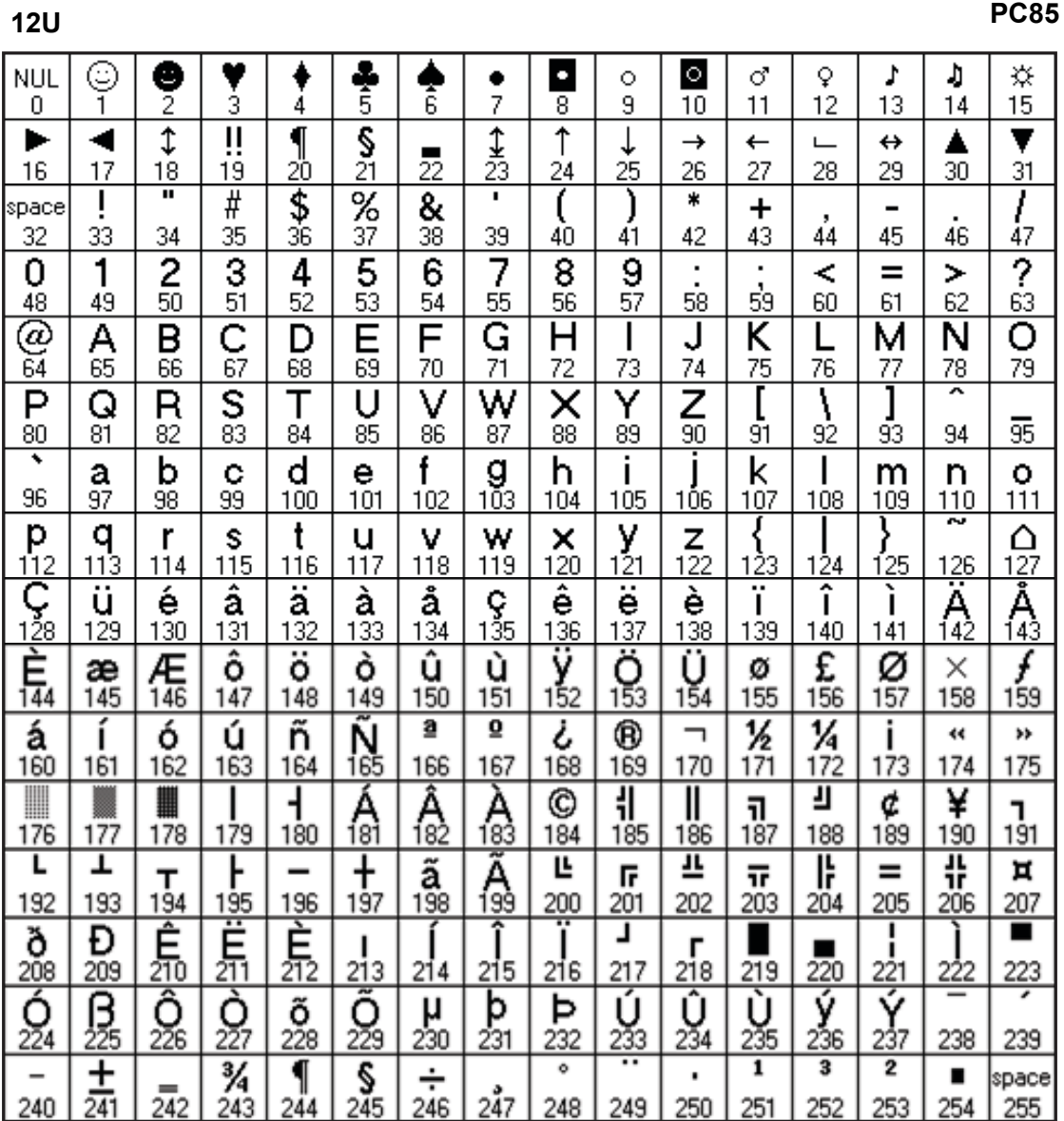

#### <span id="page-16-0"></span>**Printing Unicode Characters in PCL**

To print Unicode characters, the symbol set 18N (UCS-2) should be used to set handling to Unicode mapping together with UTF-8 text parsing method. Refer to the following syntax:

*<ESC>&t83P<ESC>(18N<ESC>(sn1Tdata …*

The 83P in <ESC>&t command signifies the UTF-8 text parsing method. The 18N in  $\leq$ ESC $>$  (command sets the Unicode mode.) The  $n_1$ T is used to select a font in the  $\leq$ ESC> (s command where  $n_1$  is the typeface id of the font.) Immediately following are the characters to print in UTF-8 format. Refer to the example below:

```
<ESC>&t83P<ESC>(18N<ESC>(s1p16v0s0b9999T<D8><B6><CE><B1><E0><B
8><82><EA><B0><95><E8><90><81>
```
This prints the characters "ش  $\alpha_{\text{II}} \text{ 2}$   $\pm$  " (an Arabic, Greek, Thai, Korean and Chinese symbol) assuming the font supports all of these characters. The font selection command parameters are "1p" for proportional spacing, "16v" for point size of 16, "0s" for no italic, "0b" for no bold and "9999T" for typeface ID.

#### <span id="page-16-1"></span>**Datamax-O'Neil Barcode Command Structure**

#### *Command Structure Syntax*

As stated earlier, printer commands are performed in the order that they are combined, from left to right. There are several barcode parameters that are only relevant to a subset of the total number of barcodes provided.

All Datamax-O'Neil barcodes and their support parameters will begin with the following sequence:

*<ESC>\$b... 0x1b 0x24 0x62*

There are several escape commands associated with barcodes. Any escape command that modifies a property of a barcode will only affect the currently selected barcode. For a label design with multiple barcode types, modification of one or more barcode properties does not affect the properties of any other barcode type.

The following commands illustrate how one might handle modifying the default parameters for multiple barcode types on a single label. Note that the examples below have line numbers. For ease of reading each line is separated by a carriage return and line feed. When sending this data to the printer, all the lines in the examples should NOT have a carriage return and line feed except where you see the symbol "CRLF". The "CRLF" symbol indicates a carriage return/line feed combination should be inserted into the data stream. The "<ESC>" symbol indicates the escape character (hex value 0x1B) should be inserted into the data stream.

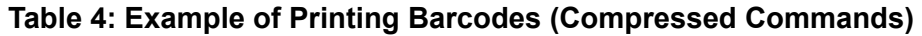

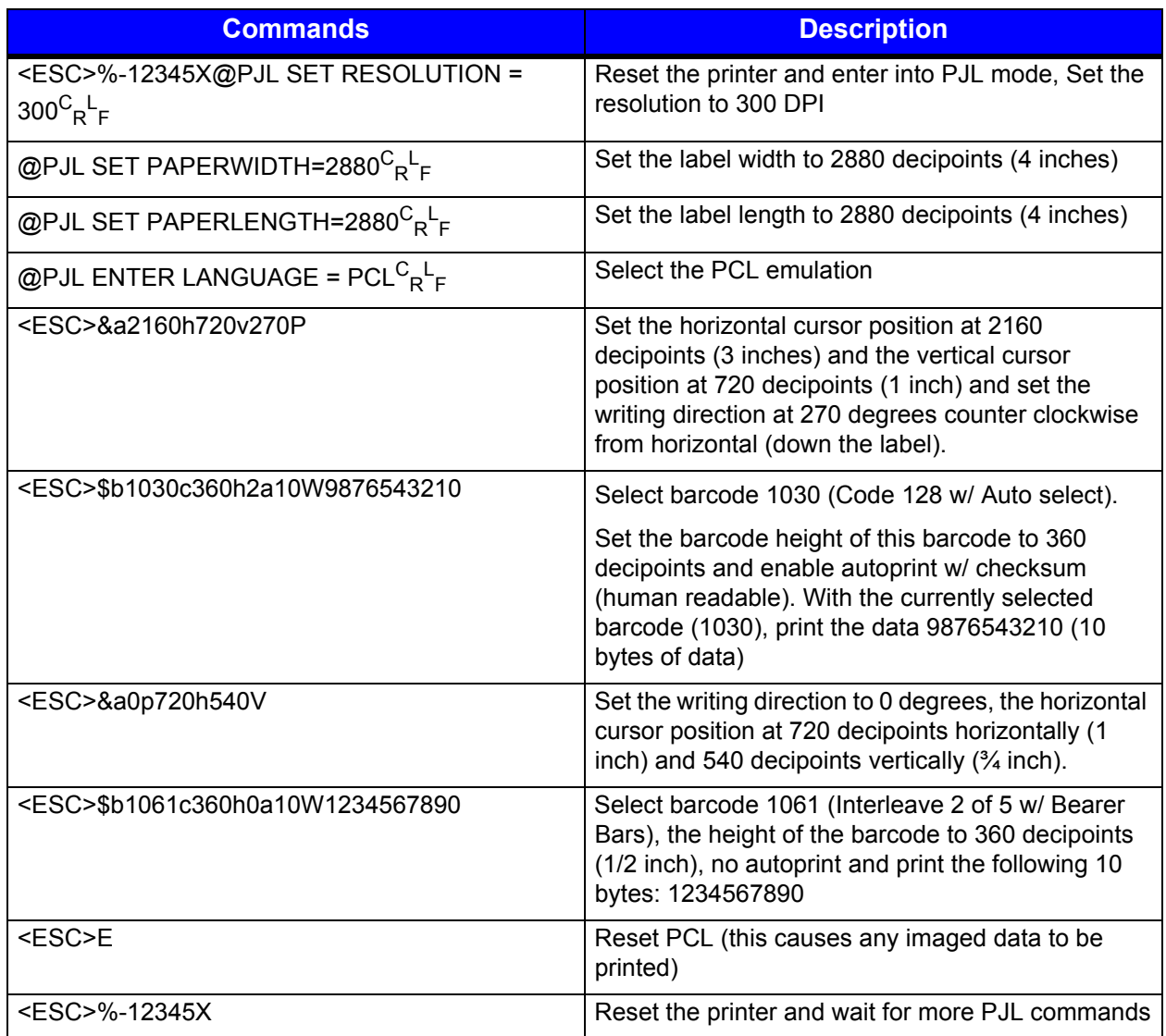

#### **Table 5: Example of Printing Barcodes (Uncompressed Commands)**

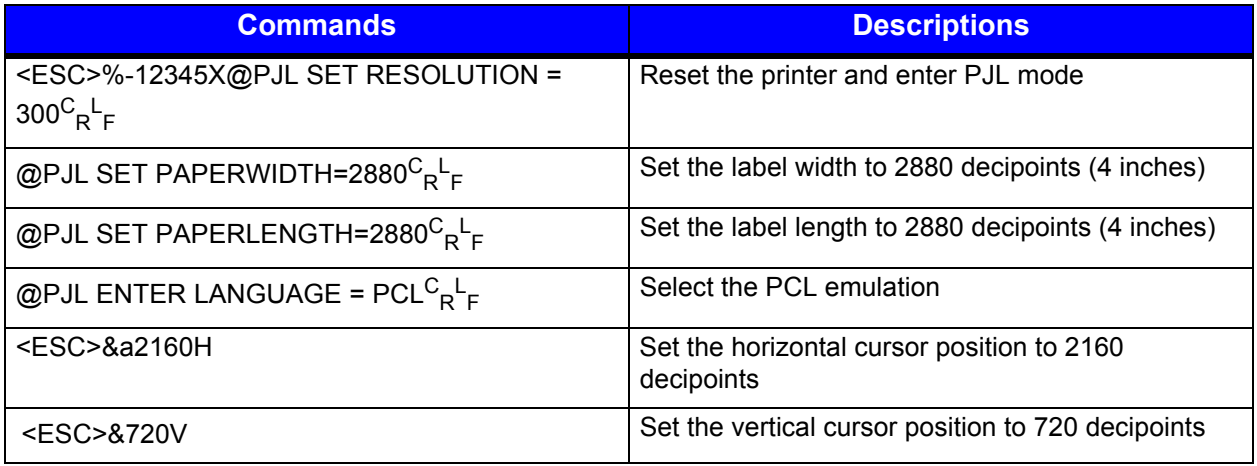

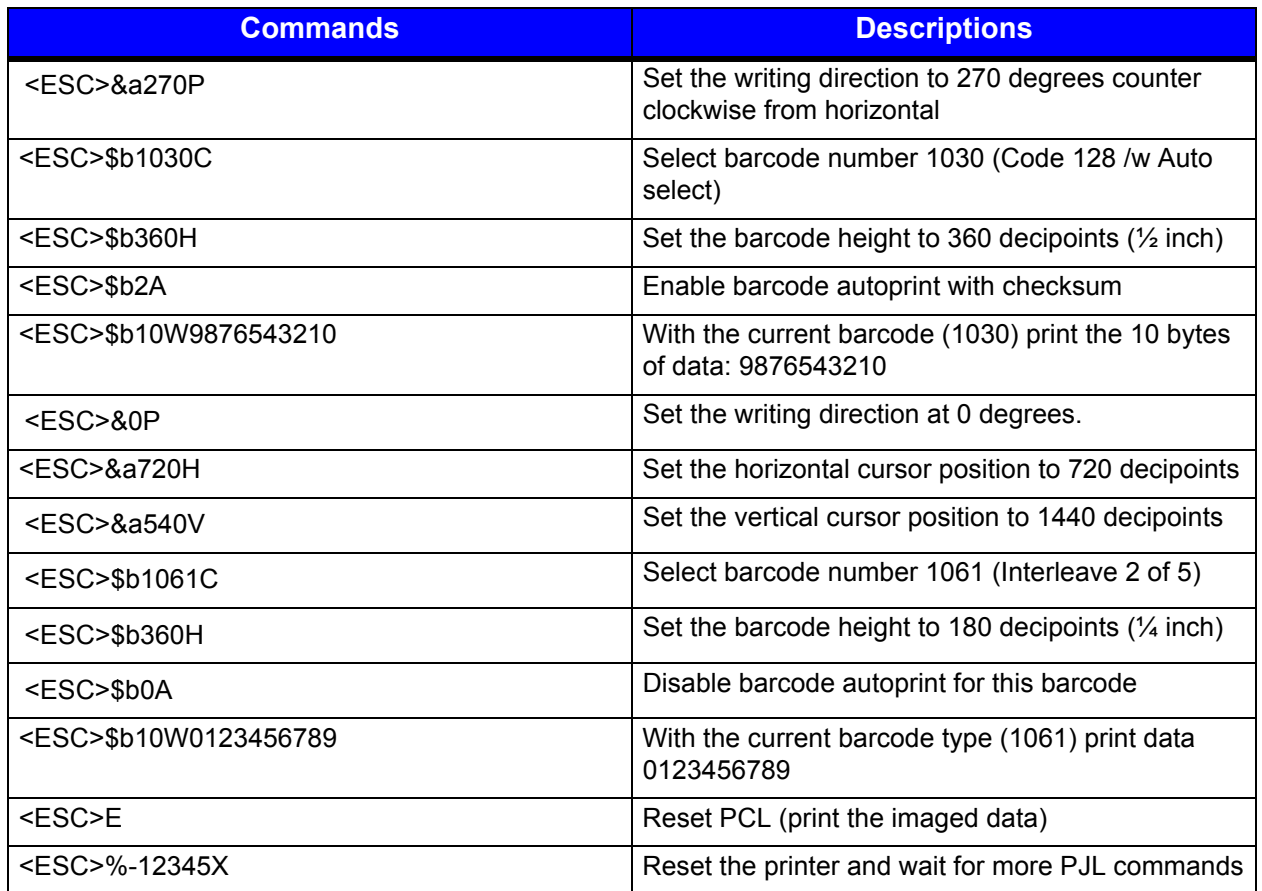

Comparing the two tables above there is a noticeable difference in the amount of data saved by compressing the commands. In general, three bytes for each combined command will be saved. This becomes significant with larger, more complex labels, especially if the labels will be stored in the printer as macros.

#### *Enable/Disable Barcode Autoprint*

The following command will enable or disable human readable autoprint of the barcode data:

*<ESC>\$b#A 0x1b 0x24 0x62 <0|1|2> 0x41*

The command will affect only those barcodes with a human readable component. The following arguments are valid:

- *0 Disable human readable text*
- *1 Enable human readable text*
- *2 Enable human readable with checksum information*

**Note:** The autoprint field is considered part of the barcode object. It is implied that when the height of the barcode is specified, the height of the autoprint is included in that barcode height. For example, if a Code 3 of 9 barcode is selected with autoprint in the normal orientation and has a height of 1 inch, the height is measured from the top of the barcode to the baseline of the autoprint text.

#### *Set Autoprint Typeface*

The following command will set the typeface value of the human readable font.

*<ESC>\$b#T 0x1b 0x24 0x62 <value> 0x54*

The default is OCR-B, value 23590. See the resident fonts report for the available typeface values.

#### *Set Autoprint Point Size*

The following command will set the point size of the human readable font.

*<ESC>\$b#V 0x1b 0x24 0x62 <value> 0x56*

The selected font should be a proportional spacing font for point size to take affect. The default value is 12 point.

#### *Set Autoprint Pitch Size*

The following command will set the pitch size of the human readable font.

*<ESC>\$b#P 0x1b 0x24 0x62 <value> 0x50*

The selected font should a fixed space font, i.e., Courier, Letter Gothic, etc., for the pitch to take affect. The default value is 10.

#### *Set Autoprint Style*

The following command will set the style (italics) of the human readable font.

*<ESC>\$b#I 0x1b 0x24 0x62 <value> 0x49*

The default value is 0 for no italics.

#### *Set Autoprint Weight*

The following command will set the weight (boldness) of the human readable font.

 $\langle ESC \rangle$ \$b#U 0x1b 0x24 0x62  $\langle value \rangle$  0x55

The default value is 0 for no bold.

#### *Select Guard Boxes/Bars*

The following will select guard boxes or bars on barcodes that support them:

*<ESC>\$b#B 0x1b 0x24 0x62 <value> 0x42*

#### *Select Barcode Type*

The following will select the current barcode type: *<ESC>\$b#C 0x1b 0x24 0x62 <value> 0x43*

Note that all barcode commands below operate on the currently selected barcode. The table below contains the list of barcodes and their numerical values.

#### *Set Barcode Data Delimiter*

```
The following will select the data delimiter for the currently selected barcode:
    \langle ESC \rangle$b#D 0x1b 0x24 0x62 \langle value\rangle 0x44
```
The value parameter is the ASCII value of the character to be used as a delimiter. Refer to the print barcode data below for a description of the "Print Barcode Data" command and note how this command extends the capabilities of the "Print Barcode Data"

command. The following combined<sup>1</sup> command will select the Code 39 barcode, set the Data Delimiter to the tilde character '~' (ASCII 127) and print the barcode with the data '0123456789'.

*<ESC>\$b1000c126d0W0123456789~*

In this example the value of the width command is set to zero. This will instruct the printer to read data after the 'W' command until the data delimiter  $(\sim)$  is found. The delimiter is discarded and not printed. The default value for the data delimiter is the carriage return (ASCII 13). The delimiter value must be a value not found in the data set being encoded in the barcode.

#### *Select Error Correction Capacity*

The following will set the ECC for 2D barcodes - Datamatrix, PDF417, QR and Aztec, where:

*<ESC>\$b#E 0x1b 0x24 0x62 <value> 0x45*

<sup>1.</sup> See Section on Combined Escape Sequences.

Values:

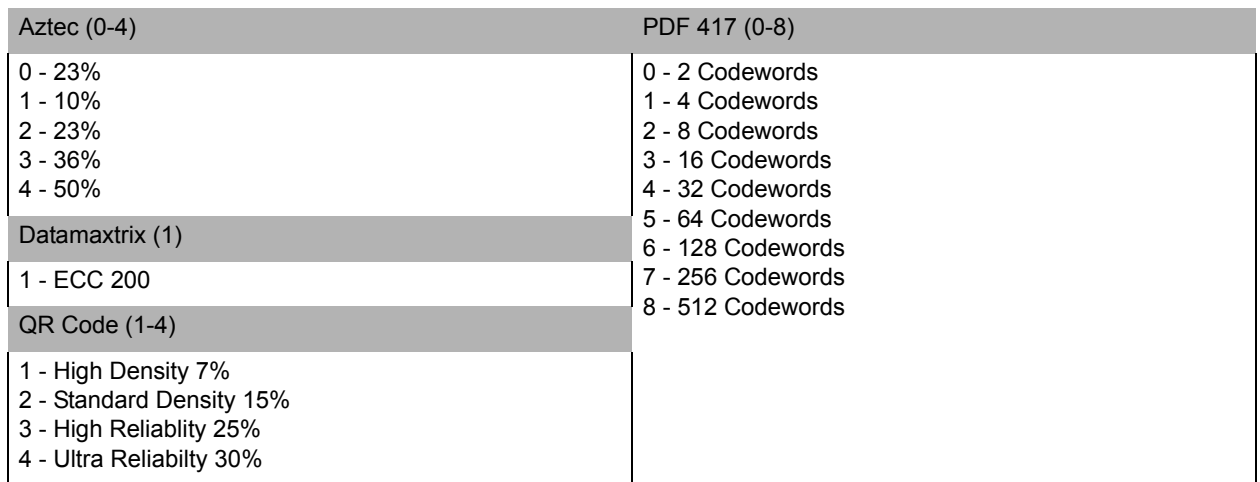

For Maxicode barcodes:

*<ESC>\$b#E 0x1b 0x24 0x62 <value> 0x45* Where *n*=

 $2 =$  Structured carrier, numeric, US

- 3 = Structured carrier, alphanumeric, non US
- $4 = Standard$

 $5 =$ Full ECC

 $6$  = Reader program

#### *Select Barcode Terminating Current Active Position*

The following will place the cursor position at the location depicted in the diagram below. This escape sequence must be sent prior to sending any data that is to appear in the barcode.

*<ESC>\$b#F 0x1b 0x24 0x62 <value> 0x46*

#### *Select Barcode Height (Decipoints)*

The following will set the barcode height in decipoints with 1 decimal. *<ESC>\$b#H 0x1b 0x24 0x62 <value> 0x48*

If the barcode auto print is enabled prior to sending the barcode data, the height of the barcode will include the height of any human readable text if enabled. The number of pixels used in the barcode height will always be rounded. As an example, if the barcode height is specified to be 97 decipoints, the number of dots used on a 300 DPI printer is  $[(97 \times 300)/720 = 40.417]$  and will round down to 40 dots. If the height is specified to be 98 [(98 x 300)/720 = 40.833] the number of dots will be 41. The default barcode height is 720 decipoints (1 inch) for linear barcodes.

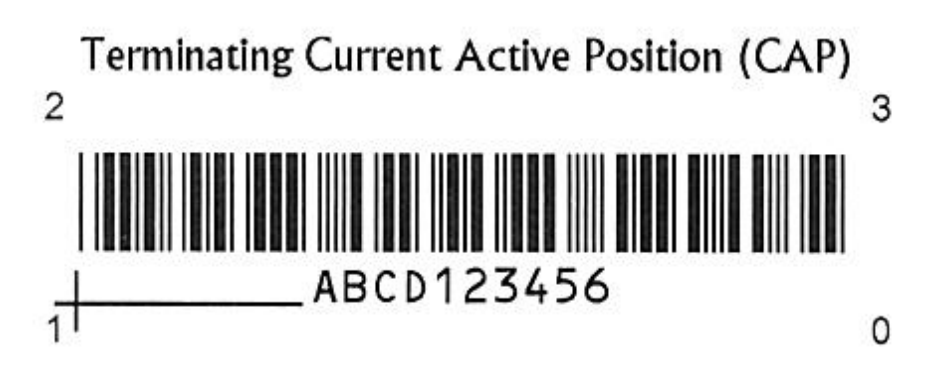

#### **Figure: 1 - 2 Terminating Current Active Position**

#### *Select Barcode Height (PCL Units)*

The following will set the barcode height in PCL units with 1 decimal. The number of codewords per line are as follows: PDF417 (0-30), Micro PDF (0-4), QR Code (0-40). For Datamatrix it is the symbol size value per the table below.

*<ESC>\$b#J 0x1b 0x24 0x62 <value> 0x48*

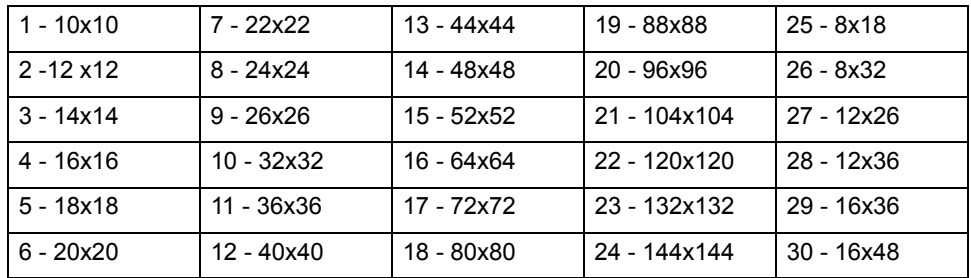

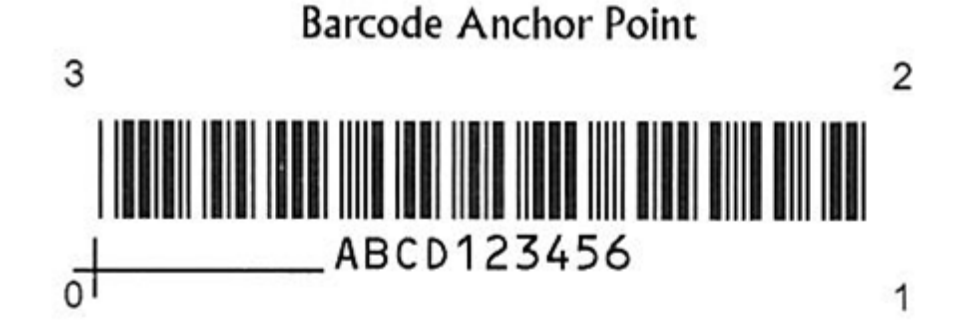

If the barcode auto print is enabled prior to sending the barcode data, the height of the barcode will include the height of any human readable text if enabled. The number of pixels used in the barcode height will always be rounded. As an example, if the barcode height is specified to be 97 decipoints, the number of dots used on a 300 DPI printer is  $[(97 \times 300)/720 = 40.417]$  and will round down to 40 dots. If the height is specified to be

98 [(98 x 300)/720 = 40.833] the number of dots will be 41. The default barcode height is 720 decipoints (1 inch) for linear barcodes.

#### *Select Narrow Bar Width (Decipoints)*

The following command will set the width of a narrow bar in Decipoints (720/inch) with one decimal:

*<ESC>\$b#M 0x1b 0x24 0x62 <value> 0x4d*

An example of this command might be:

*<ESC>\$b9.6M*

This will set the width of the narrow bar to 9.6 Decipoints which is equivalent to 4 dots at 300 dpi or 8 dots at 600dpi. This command will round for example (2\*300)/720 = 0.833 and will round up to 1 dot.  $(3*300)/720 = 1.25$  and will round down to 1 dot.  $(4*300)/720 =$ 1.667 and will round up to 2 dots. The printer will not ensure that the narrow element width is within specification for that barcode type. The default narrow element width will be defaulted to a reasonable value for each barcode type.

#### *Select Narrow Bar Width (Dots)*

The following command, like the one above, will set the width of a narrow bar in PCL units.

```
<ESC>$b#N 0x1b 0x24 0x62 <value> 0x4e
```
The PCL unit defaults to 300 units per inch. This may be modified with the <ESC>&u#D command. See the PCL Technical Reference Manual for details about this command. If the user's environment contains printers with various print densities, refer to the section titled "Select Barcode Width using Decipoints."

#### *Select Barcode Anchor*

The following will select the point that will serve as the barcode anchor point that coincides with the beginning cursor position:

 $\langle ESC \rangle$ \$b#O 0x1b 0x24 0x62  $\langle$ value $\rangle$  0x4F

The diagram below provides the value used to designate where the barcode anchor point will be. The value may be modified at any time for any subsequent barcodes that follow.

Many barcodes require quiet zones. A quiet zone is the area immediately surrounding the barcode and must be free of any text or graphic images. It is the user's responsibility to insure no text, lines, boxes or graphic images of any kind encroach within the quiet zone. Failure to do so could render the barcode unreadable by some barcode scanners.

#### **Figure: 1 - 3 Barcode Anchor Point**

#### *Select Leading and Trailing Quiet Zone Size*

The following command will set the quite zone size

*<ESC>\$b#Q 0x1b 0x24 0x62 <value> 0x51*

#### *Select Barcode Ratio*

The following command will set the wide-to-narrow bar ratio.

*<ESC>\$b#R 0x1b 0x24 0x62 <value> 0x52*

The value of '#' may be one of the following:

 $1 = 2.1$  $2 = 7:3$  $3 = 5:2$  $4 = 3:1$ 

Any other value will default to the standard ratio of the currently selected barcode. This command only affects Code 3 of 9 and Interleaved 2 of 5.

#### *Print Barcode Data*

The following command will use the provided data in this sequence to print the currently selected barcode.

*<ESC>\$b#W 0x1b 0x24 0x62 <value> 0x57*

The number of data bytes is specified in the <value> parameter field. As an example: *<ESC>\$b1000C <ESC>\$b10W1234567890THIS IS A BARCODE*

The following condensed command is also valid:

*<ESC>\$b1000c10W1234567890THIS IS A BARCODE*

Either command will select the Code 39 Barcode as the default barcode then send the 10 characters following the barcode selection command to the Code 39 module for rendering at the current cursor position. It will be followed by the text "This is a Barcode" using the currently selected font (not the autoprint typeface). A width value of zero will trigger the data scanning process to read barcode data until the barcode data delimiter is encountered. Refer to the section titled "Set Barcode Data Delimiter" for details of the "Barcode Data Delimiter Command".

#### *Print Internal Variable Barcode Data*

The following command will use data described by internal variables such as Date, Time or Counting fields:

*<ESC>\$b#Y 0x1b 0x24 0x62 <value> 0x59*

Since the length of the data at any given moment is unknown by the host, this provides a means for internal data fields to be processed into barcodes. Refer to section "PJL GPIO Write Test" for the details on usage of internal data fields and for a "<value>" parameter to specify in the command.

#### *Default Barcode Parameters*

Several of the barcodes provided by the printer are user configurable including line width, barcode heights and the bar/space ratio. The table above contains the default values for the user configurable parameters. Note that every effort has been made to insure every resident barcode produced by Datamax-O'Neil Barcode Printers are within industry specification. Upon deciding to modify these values, be aware that some barcode scanners may not be able to property decode the barcode. Also, note that any modified values are not stored permanently in the printer. Once the job of labels has completed, the default values are restored.

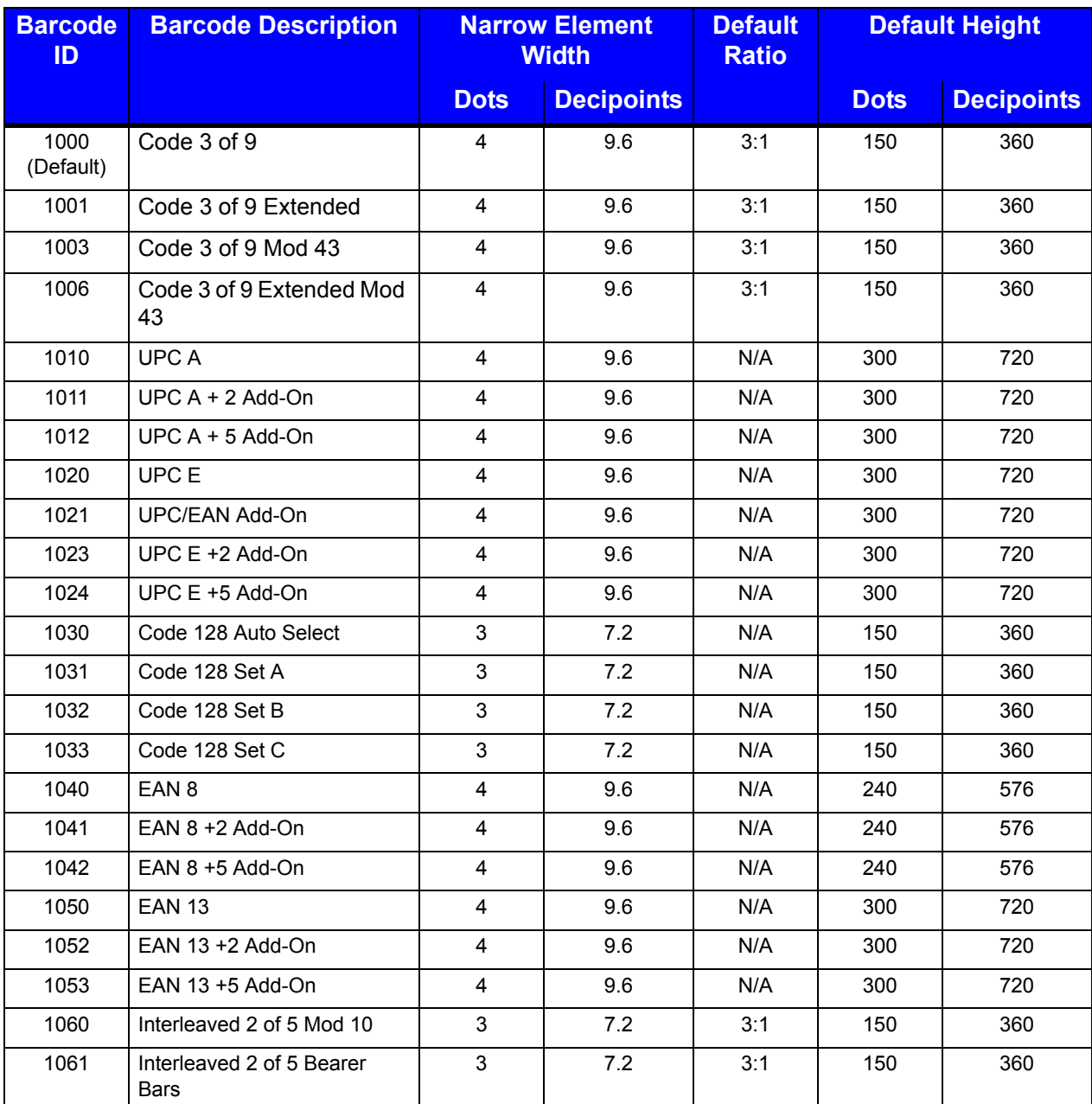

#### **Table 6: Barcode Defaults**

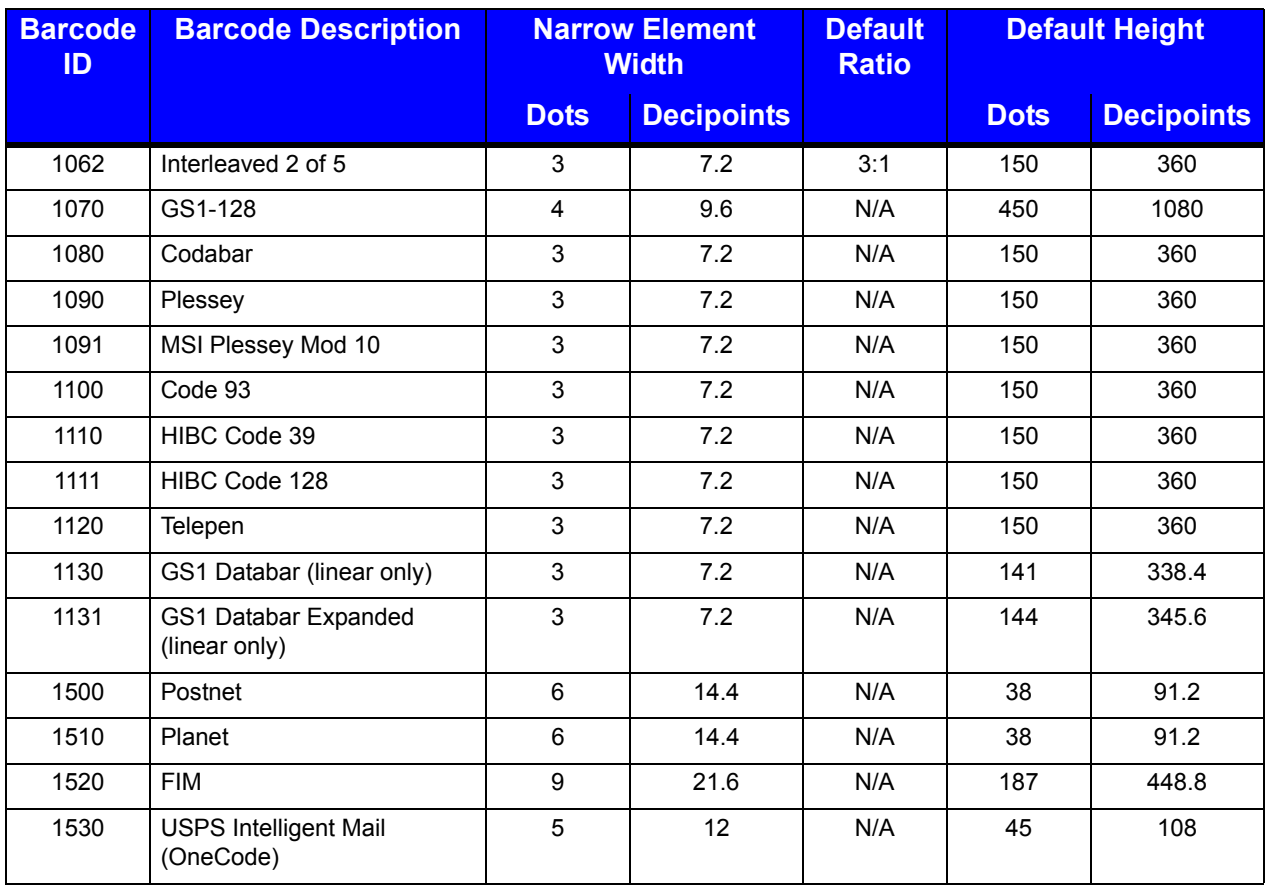

#### **Table 7: 2D Barcodes**

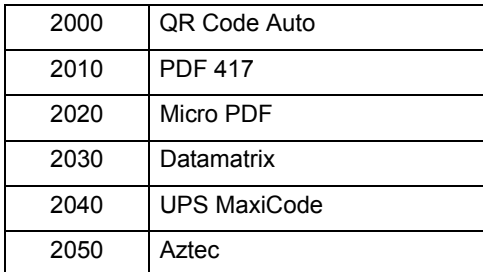

#### **Table 8: Valid Barcode Data**

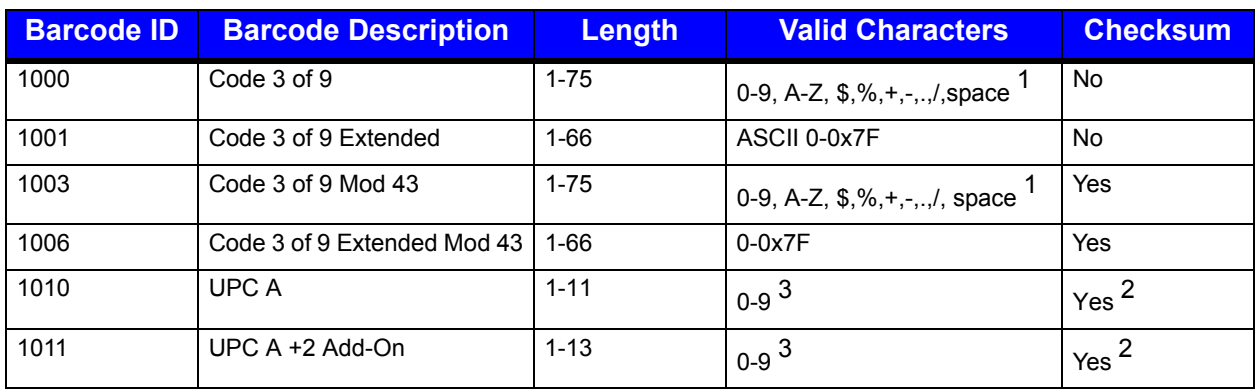

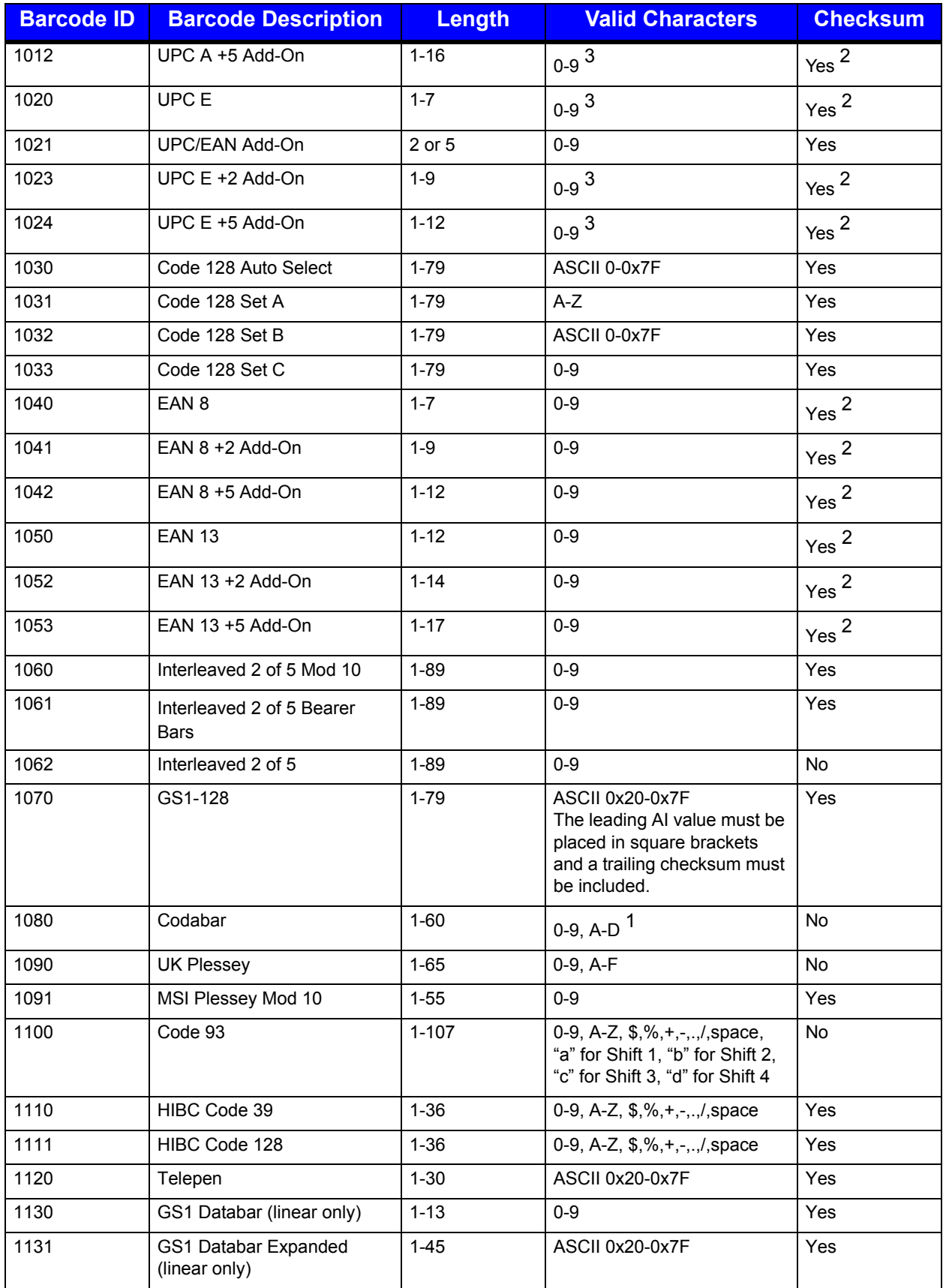

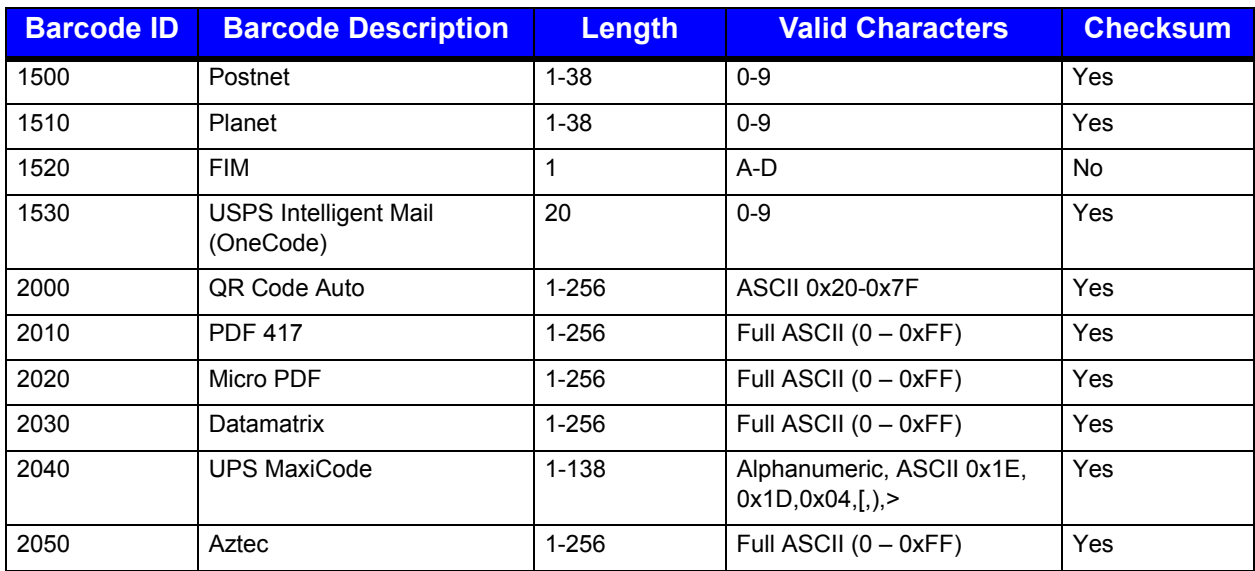

 $1$  Lower case alpha characters will be converted to upper case.

2 If checksum is given and is incorrect, it will be recalculated.

 $3 A$  "+" can be used to separate UPC and additional data.

#### **Barcode Samples**

The following sequence will print a code 3 of 9 barcode, height of 300 dots (includes text), narrow bar width 4 dots and data "ABCD123456".

<ESC>\$b1000c300j4n10WABCD123456

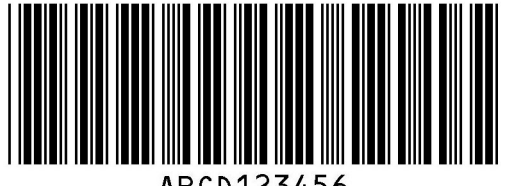

ABCD123456

The following sequence will print a UPC E barcode, human readable text, narrow bar width 3 dots, 200 dots height and data "12345678901"

<ESC>\$b1010c1a3n200j11W12345678901

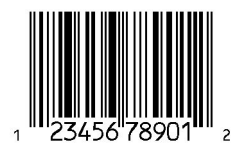

The following sequence will print a QR Code (Auto) barcode with error correction capacity of 2, height 10 units, anchor position bottom left and data "This is a test, this is only a test."

<ESC>\$b2000c2e10j0o36WThis is a test, this is only a test.

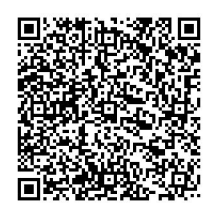

The following sequence will print a UPS Maxicode with anchor point top left, mode 2 structured carrier U.S. numeric. The first 15 primary characters represent a 9-digit postcode ("328081234"), 3-digit country code ("840") and 3-digit service code ("016") followed by standard secondary data.

<ESC>\$b2040c3o2e102W328081234840016[)><RS>01<GS>961Z93400914<GS>UPSN< GS>654321<GS>123<GS>SHIPPERNUM30<GS>1/1<GS>1<GS>N<GS>12345 MAIN STREET ANYTOWN<GS>FL<RS><EOT>

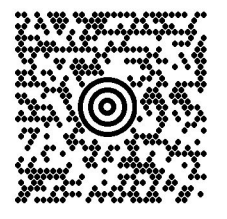

*Note*: For UPS Maxicode modes 2 and 3 the primary data must be 15 characters long formatted as:

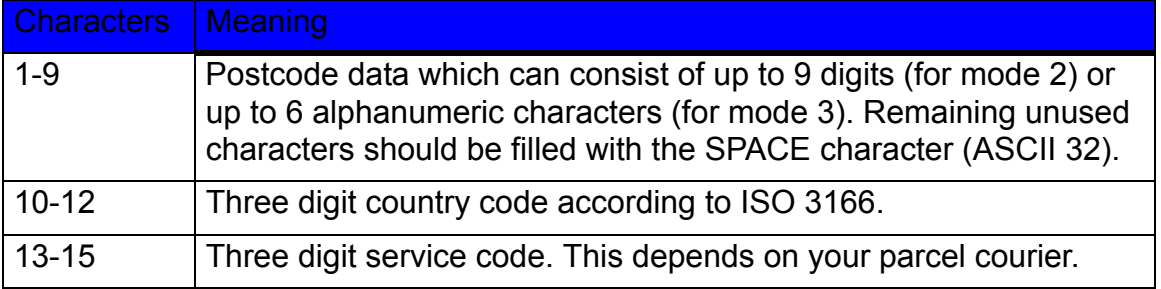

#### <span id="page-29-0"></span>**PJL (Printer Job Language) Commands**

#### <span id="page-29-1"></span>**Standard PJL Commands**

The following are standard PJL commands supported by Datamax-O'Neil thermal printers with modifications listed below. Please refer to the HP PCL/PJL Technical Reference Manual for more information on these commands.

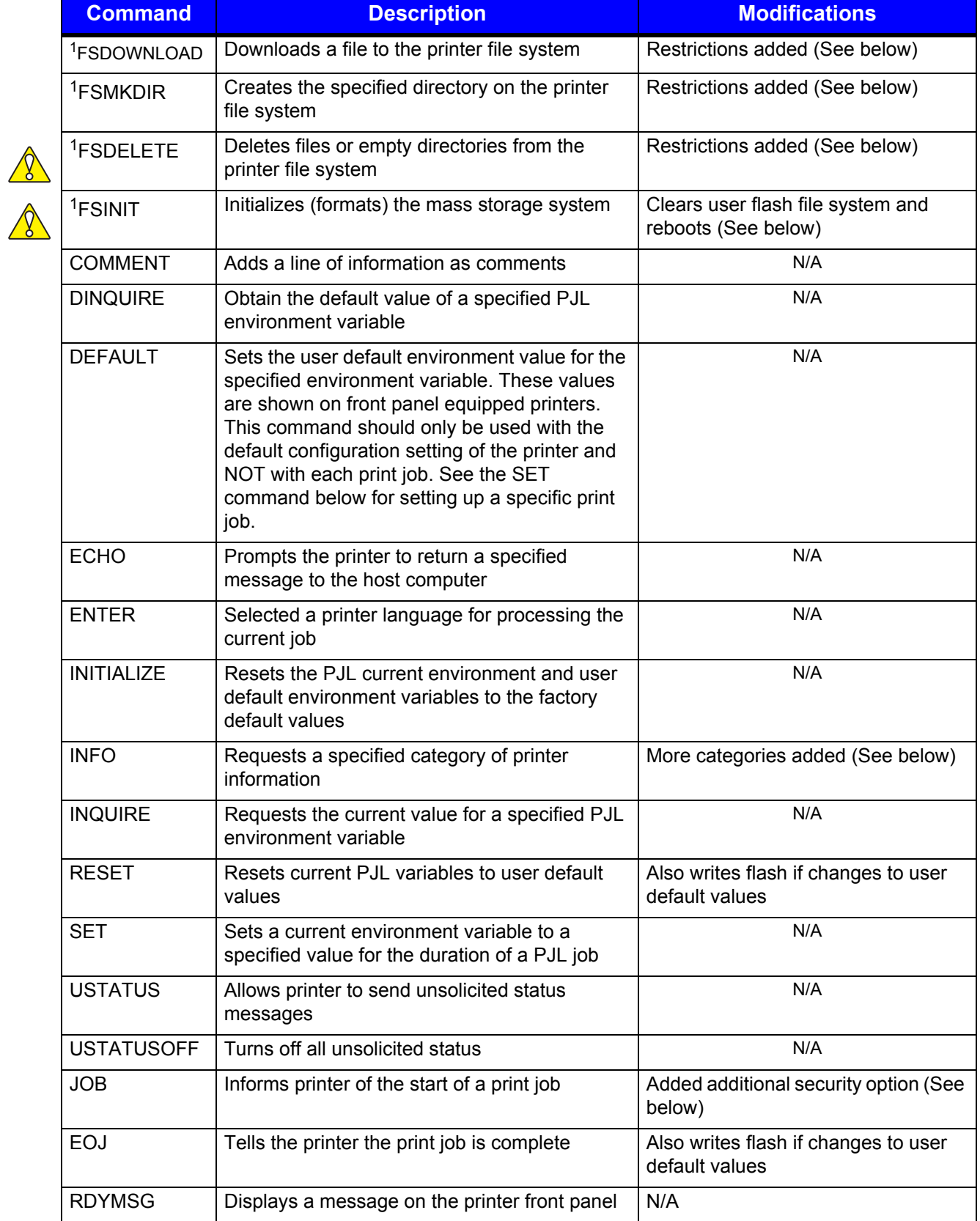

#### **Table 9: PJL Commands**

*Caution:* Exercise caution when issuing these PJL Commands. They cannot be undone.

<sup>1</sup>Use the PJL DISKLOCK variable to prevent unauthorized file system access. Refer to the PJL Technical Reference document for more information.

#### <span id="page-31-0"></span>**PJL File System Commands**

For the FSDOWNLOAD, FSMKDIR, and FSDELETE commands, the additional parameter "TYPE" is used to restrict access to the user flash file system. Also, specific extensions must be used on file names if they are to be accessed via front panel user file functions. Sub folders will not be accessible from the front panel in these directories therefore the NAME parameter should not contain directory paths. If using a filename that already exists the new file will replace the older one.

The following is the syntax to download a file:

```
@PJL FSDOWNLOAD FORMAT:BINARY SIZE = nnn TYPE = n NAME = "0:filename.ext" 
<LF>
```
Above, the size is the amount of data starting after the end of line.

Type and filename extension are as follows:

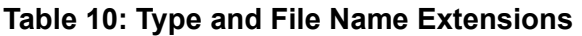

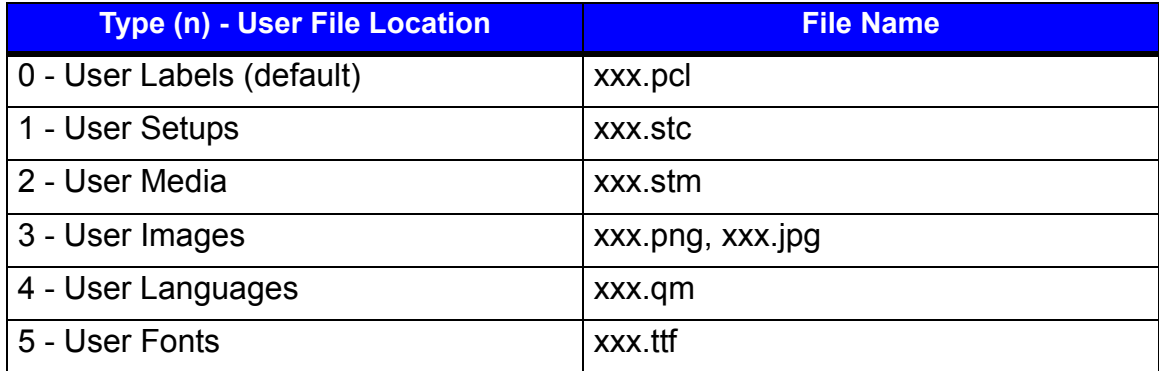

**Note:** Macros are typically downloaded to o:\pcl\macros directory. This resides under user labels internally.

#### **User Font Download via PJL**

To download a user font, it must be a True Type format and unbounded, meaning there are more than 256 supported characters typically addressed via Unicode. It is the user's responsibility to obtain the appropriate licenses to use the fonts. There must be sufficient space in the user flash section to download a font. Currently, there is a limit of ten (10) downloaded fonts.

Use the PJL FSDOWNLOAD command to download a font to the printer. The syntax is as follows:

*@PJL FSDOWNLOAD FORMAT:BINARY SIZE=aaa TYPE=5 NAME="0:FontName=bbb.ttf" <CR><LF>data…*

In this example, "aaa" is the binary size of the font to be downloaded. "FontName" is the desired internal name of the font. The maximum length of "FontName" is 16 characters. "bbbbb" is the desired typeface id (1-65535) used to access the font in PCL. "data" is the actual True Type font. Note the "TYPE" parameter must be 5 to download to the user fonts directory in user flash. The filename should be in quotes with the leading 0: to maintain the HP convention. The equals sign must be present as well as the lower case ttf extension. The actual True Type font data immediately follows the <LF> terminator.

#### <span id="page-32-0"></span>**PJL FSDELETE Command**

Use the PJL FSDELETE command to remove a file, command syntax is as follows:

*@PJL FSDELETE TYPE=n NAME = "0:filename.ext" <LF>*

#### <span id="page-32-1"></span>**PJL FSINIT Command**

To format the user flash file system in case of corruption issue the following command: *<ESC>%-12345X@PJL JOB NAME = "JOB\_INIT\_USERFS" <LF>*  $@$ PJL FSINIT VOLUME = "0:" <LF> @PJL EOJ <LF>  $\leq$ ESC>%-12345X

This will erase the user flash system and reboot the printer. Upon restart, the empty file system will be formatted, necessary default files copied internally, and the printer will be reset to factory defaults. Note that the following will be deleted permanently from the printer:

- Wired, wireless and serial communication settings
- SNMP settings
- Time zone setting
- Touch screen calibration
- Internal user setup files
- Internal user labels
- Internal user languages files (except English, German, Spanish, French, Italian and Portuguese)
- Internal media setup files
- Downloaded fonts

After reset, the touchscreen calibration procedure will appear on the display. In addition, the services for web pages, SSH, NTP, SNMP and LPD will revert to defaults.

#### <span id="page-33-0"></span>**PJL INFO Read-Back Command**

This command is used to read back printer information. In addition to standard parameters the following options are also available, where:

*<ESC>%-12345X@PJL INFO xxx <LF> @PJL EOJ <LF> <ESC>%-12345X*

"xxx" is the desired parameter as noted below:

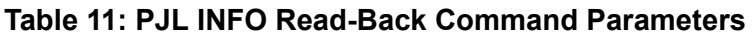

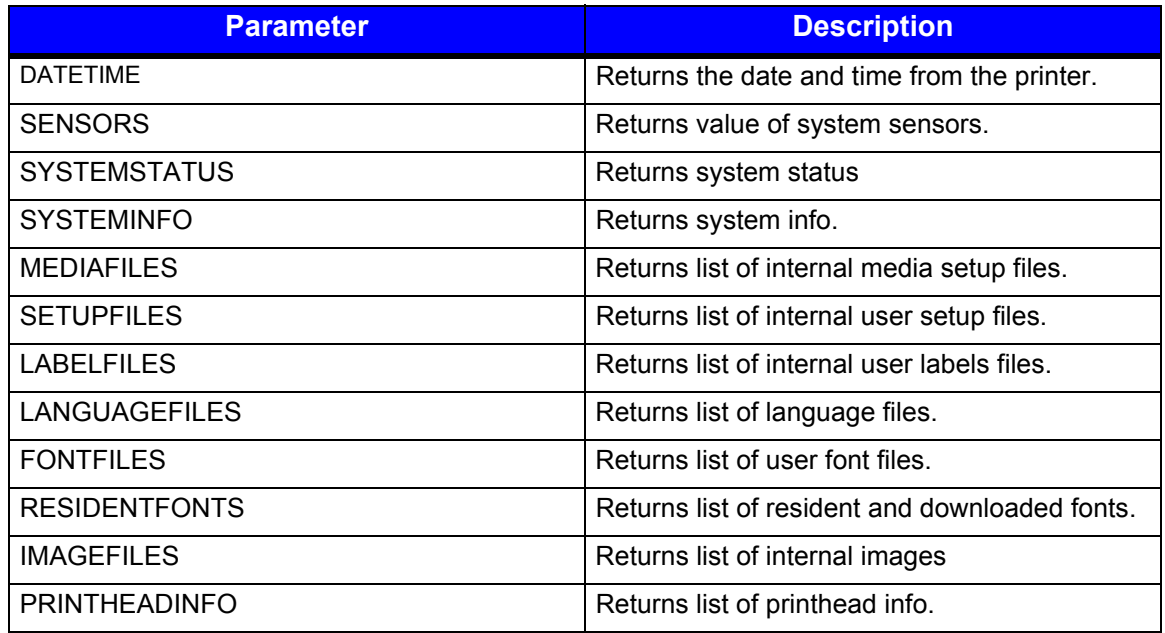

*Note*: Responses may vary depending on model and available options. A value, "---" means that the option is not supported.

The following is a sample DATETIME response:

*@PJL INFO DATETIME Wed Jan 4 10:53:44 EST 2012*

The following is a sample SENSORS response:

*@PJL INFO SENSORS HEADTEMP=265; MOTORTEMP=---; HEADVOLTAGE=271; HEADPRESSURE=7; RIBBONDIAMETER=0; REWINDERDIAMETER=0; HEADUP=0; HEADUNLATCHED=0; PRESENTSENSOR=0; CUTTERHOME=0;*

*COVEROPEN=1; HEADTEMPADC=226; MOTORTEMPADC=---; HEADVOLTAGEADC=211; TOFADC=190; PAPERLOWADC=137; AUTOLOADADC=213; HEADPRESSUREDECODE=2; PAPERWIDTHDECODE=3; PAPERWIDTHSECTIONS=6; REWINDERCTR=0; PRESENTSENSORADC=---; RIBBNONCTR=---; PAPERLENGTH=1787; (dots) GAPMARKLENGTH=43; (dots) PAPERLENGTH=0; RIBBONPERCENT=0; PAPERPERCENT=0; REWINDERPERCENT=0;*

The following is sample SYSTEMSTATUS response:

*@PJL INFO SYSTEMSTATUS ENGINE=IDLE; WARNING=NONE; ERROR=NONE; LASTSYSWARNING=0; (for debug) LASTSYSERROR=0; (for debug) ERRORCOUNT=0; (self test errors) LASTLABELCOUNT=0; (current label count for job) LASTLABELCOPIES=0; (total label count for job) SESSIONLABELS=0; (number of labels printed since reset) EQUIPPED=0; (bitwise value indicating installed and enabled options)*

NOTE: "Engine" is the state of print engine and does not reference data communication or parsing/imaging. The values are:

*PRINTERROR = Error occurred while printing. NEWPRINTERROR = Error occurred while initial printing. WAITINGREMOVE = Waiting for user to remove label when present sensor is in use. WAITINGPROMPT = Waiting for user to press pause. WAITINGGPIO = Waiting for GPIO system. THROTTLING = Head cowling. ENGDEBUG = Engine is busy, such as when running dotcheck. STOPPED = Pause; no pending job. ABORTED = Action canceled. CUTTING = Cut in process. MOVING = Feeding without printing. PRINTING = Normal printing. RESUMABLEERRROR = An error while printing that can be corrected by user action. STOPPEDWITHJOB = Paused with job parsing.*

*"WARNING" and "ERROR" messages are listed in User's Guide > Troubleshooting with prefix "PENG\_" attached.* 

The following is a sample SYSTEMINFO response:

*@PJL INFO SYSTEMINFO PRINTERMODEL=p1120n; PRINTHEADMODEL=G5199; SOFTWAREVERSION=12.01.04y; (firmware version) FIRMWAREVERSION=0x5021; (fpga version) RIBBONVERSION=0xD; BOOTVERSION=BL12.01.03x; BOARDID=104584-002E; RAMSIZE=64 MB; FLASHSIZE=32 MB; SECURITYKEY=0x00005AC2; PRINTERODOMETER=17162; (inches) PRINTHEADODOMETER=4210; ) (inches) DETECTEDOPTIONS= REWINDER RIBBONCONTROLLER GPIO USBHOST AUDIO ALARM; PRINTERSERIALNUM= A123567; PRINTHEADSERALNUM=A7654321; MACADDRESS=10:C6:AE:00:17:CF;*

The following is a sample MEDIAFILES response:

*@PJL INFO MEDIAFILES File1.stm File2.stm File3.stm File4.stm*

The following is a sample SETUPFILES response:

*@PJL INFO SETUPFILES File1.stc File2.stc File3.stc File4.stc*

The PJL INFO RESIDENTFONTS command will return the list of resident fonts, the font number and a PCL sample sequence. There are place holders for the ten allowed download fonts named "Downloaded Font0", "Downloaded Font1", "Downloaded Font2", etc. These names will be replaced with the downloaded font name starting from Font 0. Refer to the example below:

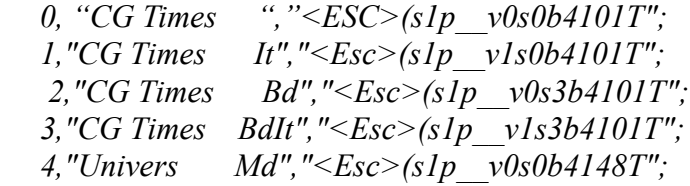

 *(...)*

 *51,"CG Triumv BdCd","<Esc>(s1p\_\_v0s0b26714T"; 52,"MyFont1 ","<Esc>(s1p\_\_v0s0b9998T"; 53,"MyFont2 ","<Esc>(s1p\_\_v0s0b9999T"; 54,"Downloaded Font2","<Esc>(s1p\_\_v0s0b0T"; 55,"Downloaded Font3","<Esc>(s1p\_\_v0s0b0T";*

#### <span id="page-36-0"></span>**PJL JOB Command**

The parameter "SECURITY" is used to allow changes to defaults for printer specific items such as adjustments and media calibration values. The value of the SECURITY parameter must match the printer's security key to take effect.

The following is a sample command:

*<ESC>%-12345X@PJL JOB SECURITY = "0x00005AC2" <LF> @PJL DEFAULT HEADPRESSUREADJ = 5 <LF> @PJL EOJ <LF>*

The parameter "MODEL" can be used to ensure a model match when sending a file. The value is the printer model name in quotes, such as "p1125". If the values do not match then a Model Mismatch warning will be displayed.

#### <span id="page-36-1"></span>**PJL PERFORM Command**

The custom PJL PERFORM command is used for various functions on the printer. PJL password security in the JOB command is used to protect against unauthorized use of this command. Please refer to the HP PCL/PJL Technical Reference Manual for more information on PJL security. These commands will perform an immediate action when received and should not be part of a PCL data stream. It is recommended to send one command at a time.

The syntax of the command is as follows:

*<ESC>%-12345X@PJL JOB NAME = "JOB\_NAME" <LF> @PJL PERFORM PARAMETER [= value] <LF> @PJL EOJ <LF>*

The value is optional as noted below:

#### **Table 12: PJL PERFORM Command**

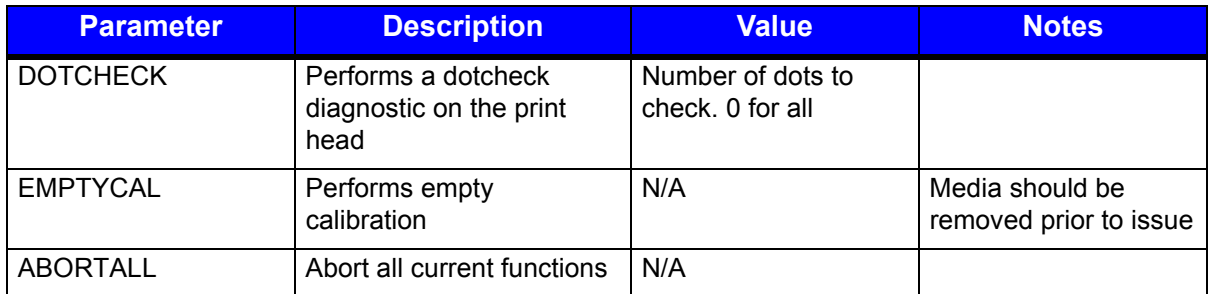

#### *1 | Programmer's Guide*

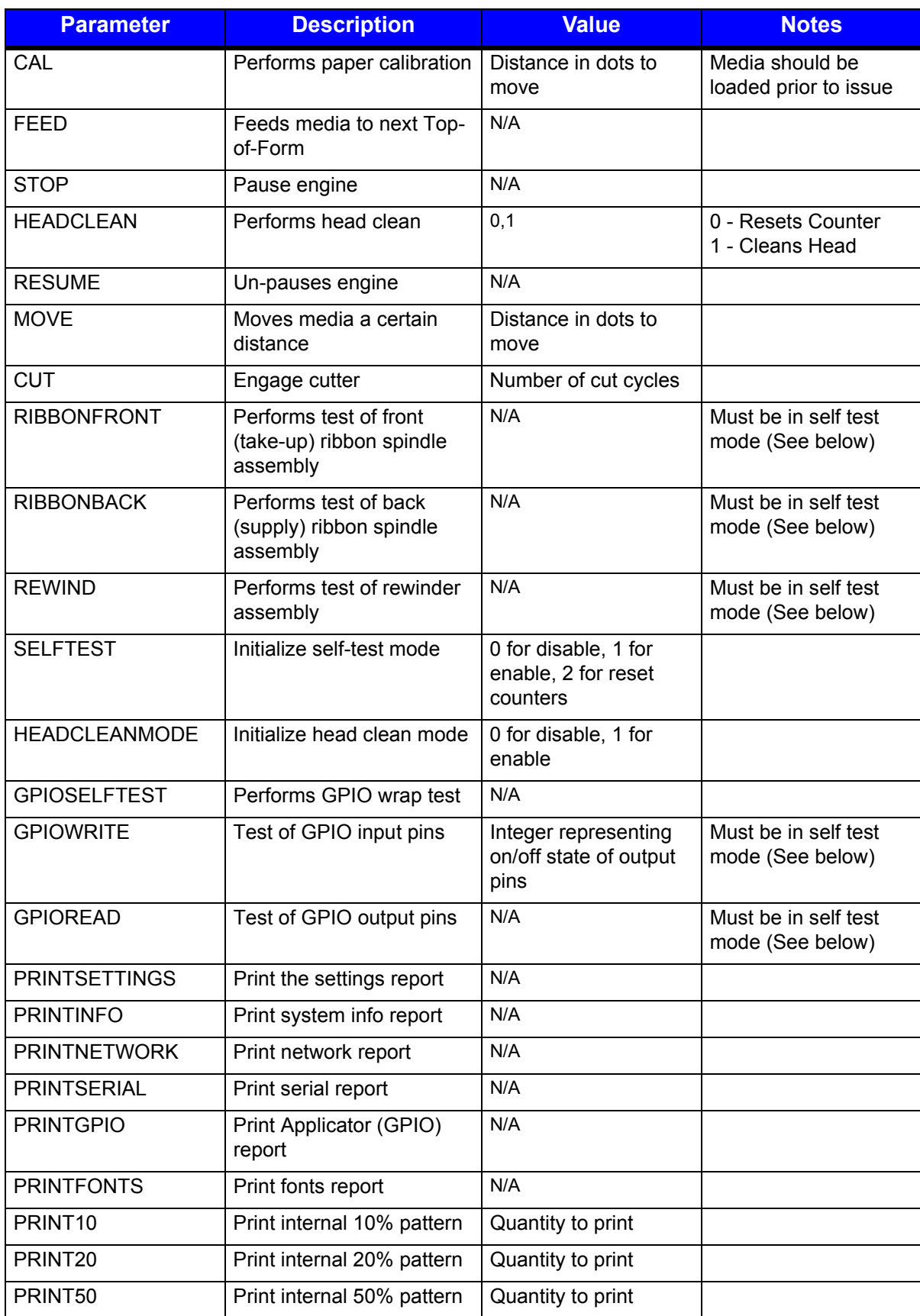

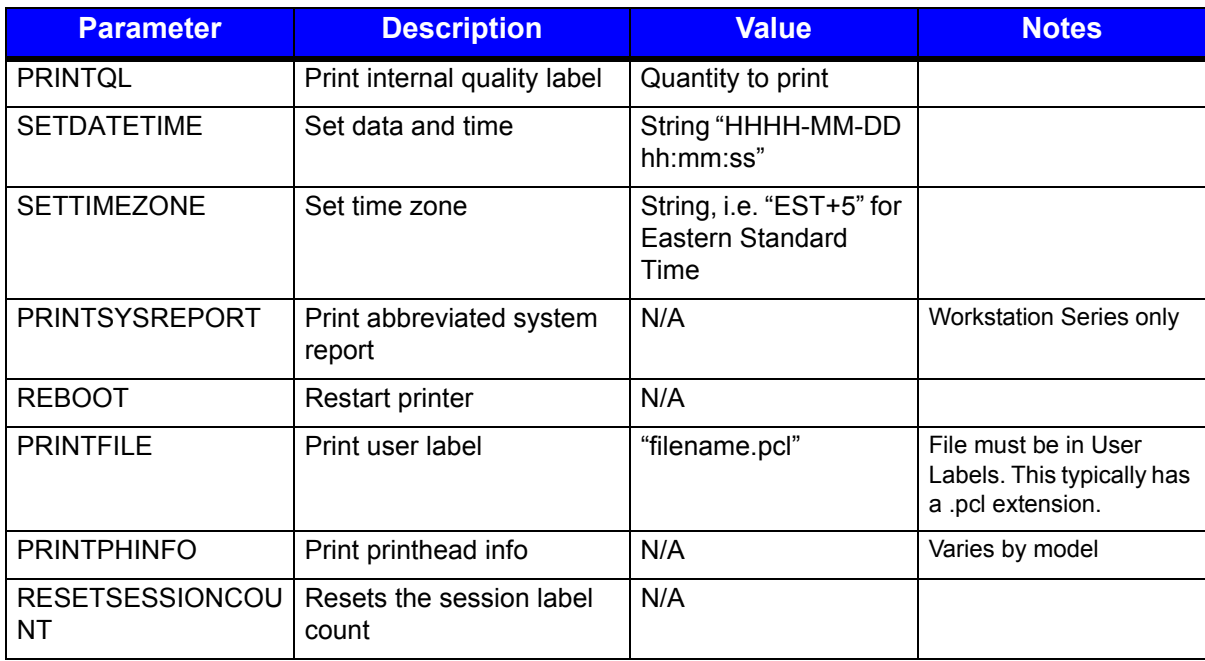

#### <span id="page-38-0"></span>**PJL Head Cleaning Procedure/Command**

Prior to performing print head cleaning the head clean mode must be entered as follows:

```
<ESC>%-12345X@PJL JOB NAME = "JOB_CLEAN_INIT" <LF>
@PJL PERFORM HEADCLEANMODE = 1 <LF>
@PJL EOJ <LF>
```
The media should then be removed and a special cleaning card inserted. Issue the PERFORM HEADCLEAN command:

*<ESC>%-12345X@PJL JOB NAME = "JOB\_CLEAN" <LF> @PJL PERFORM HEADCLEAN <LF> @PJL EOJ <LF>*

When the cleaning is complete disable the head clean mode:

```
<ESC>%-12345X@PJL JOB NAME = "JOB_CLEAN_END" <LF>
@PJL PERFORM HEADCLEANMODE = 0 <LF>
@PJL EOJ <LF>
```
#### <span id="page-38-1"></span>**PJL Cutter, Rewinder, and Ribbon Assembly Self-Test Commands**

Prior to performing self test procedures for options, the self test mode must be entered as the following:

```
<ESC>%-12345X@PJL JOB NAME = "JOB_SELFTEST_INIT" <LF>
@PJL PERFORM SELFTEST = 1 <LF>
@PJL EOJ <LF>
```
For rewinder or ribbon assembly tests the media should be detached from the mechanism. To perform the rewinder test, issue the following:

```
<ESC>%-12345X@PJL JOB NAME = "JOB_REWIND_TEST" <LF>
@PJL PERFORM REWIND <LF>
@PJL EOJ <LF>
```
Ribbon front and back assemblies can be tested using the PERFORM RIBBONFRONT or RIBBONBACK commands, respectively.

For testing the cutter, insert a value for the number of cuts as seen below.

*<ESC>%-12345X@PJL JOB NAME = "JOB\_REWIND\_TEST" <LF> @PJL PERFORM CUT = n <LF> @PJL EOJ <LF>*

"n" is the number of cut cycles to perform.

View test results by using the PJL INFO SYSTEMSTATUS read-back command. The value LASTLABELCOUNT is the total cycles requested and ERRORCOUNT is the number that failed.

The PERFORM ABORTALL command is used to cancel ongoing tests. To re-test and clear counters issue PERFORM SELFTEST = 2

When the self tests are complete the command below can be used to disable the self test mode:

*<ESC>%-12345X@PJL JOB NAME = "JOB\_SELFTEST\_END" <LF> @PJL PERFORM SELFTEST = 0 <LF> @PJL EOJ <LF>*

#### <span id="page-39-0"></span>**PJL GPIO Self Test**

Prior to performing self test procedures for GPIO the self test mode must be entered as follows:

```
<ESC>%-12345X@PJL JOB NAME = "JOB_SELFTEST_INIT" <LF>
@PJL PERFORM SELFTEST = 1 <LF>
@PJL EOJ <LF>
```
When the self tests are complete the following command is used to disable the self test mode:

*<ESC>%-12345X@PJL JOB NAME = "JOB\_SELFTEST\_END" <LF> @PJL PERFORM SELFTEST = 0 <LF> @PJL EOJ <LF>*

#### **PJL GPIO Wrap Test**

To run the GPIO wrap test, either the wrap connector or the GPIO test board with wrap jumper should be connected to the printer and the following command should be issued:

*<ESC>%-12345X@PJL JOB NAME = "JOB\_GPIOWRAP\_TEST" <LF> @PJL PERFORM GPIOSELFTEST <LF> @PJL EOJ <LF>*

The PJL INFO SYSTEMSTATUS read back command is used to view test results. The value LASTLABELCOUNT refers to the total cycles requested and ERRORCOUNT refers to the number failed.

#### <span id="page-40-0"></span>**PJL GPIO Read Test**

Prior to performing the GPIO read test, the GPIO parameters in the database should be set accordingly using the either front panel, the PJL variables or other means. The signal function for all pins should be "None". The signal type for all pins should be set to "High". The I/O configuration should be set with an integer representing a bitwise value where first bit is pin 1, the second bit is pin 2, etc. One is an input pin and zero is an output pin. Bits 8 – 15 are fixed at 1. For instance if pins 1-4 are input and pins 5-8 are output this value is 65295 (1111111100001111).

*Note:* Pins are coupled 1/2, 3/4, 5/6, 7/8.

To start the test, enter the following command:

```
<ESC>%-12345X@PJL JOB NAME = "JOB_GPIOREAD_TEST" <LF>
@PJL PERFORM GPIOREAD <LF>
@PJL EOJ <LF>
```
While the test is running, check the ERRORCOUNT value from the PJL INFO SYSTEMSTATUS read back command to view the GPIO read status. Use bitwise operand AND of this value against 0x01 for pin1, 0x02 for pin 2, 0x04 for pin 3, etc. If the result is true then it is considered a high signal. If the result is false, it is considered a low signal.

*Note:* This is only for input pins. Output pins are a "do not care".

#### <span id="page-40-1"></span>**PJL GPIO Write Test**

Prior to performing the GPIO write test, the GPIO parameters in the database should be set using either the front panel, PJL variables or by other means. The signal function for all pins should be "None". The signal type for all pins should be "High". For pulse mode, the "High Pulse" value should be used for output pins. The I/O configuration should be set with an integer representing a bitwise value where first bit is pin 1, the second bit is pin 2, etc. One is an input pin and zero is an output pin. Bits 8 – 15 are fixed at 1. For example, if pins 1-4 are input and pins 5-8 are output, then the resulting value would be 65295 (1111111100001111).

*Note:* Pins are coupled 1/2, 3/4, 5/6, 7/8.

To start the test, enter the following command:

```
<ESC>%-12345X@PJL JOB NAME = "JOB_GPIOWRITE_TEST" <LF>
@PJL PERFORM GPIOWRITE = n <LF>
@PJL EOJ <LF>
```
Where "n" is an integer representing a bitwise value and when the first bit is pin 1, the second bit will be pin2, etc. One is **ON** state and zero is **OFF** state. Only output pins are used.

For example, if pins 1-4 are output ON and pins 5-8 are input then the resulting value would be 15 (00001111).

*Note:* Pins are coupled 1/2, 3/4, 5/6, 7/8.

#### <span id="page-41-0"></span>**PJL CONFIG PRINTFILE**

To print an internal user label file, issue the following command:

```
 <ESC>%-12345X@PJL JOB NAME = "JOB_NAME" <LF>
 @PJL PERFORM PRINTFILE = "0:filename.pcl" <LF>
 @PJL EOJ <LF>
```
*Note:* The extension.pcl must be used in order to see the file listed under the internal user label files on front panel-equipped printers.

#### <span id="page-41-1"></span>**PJL CONFIG Command**

The custom PJL CONFIG command is used with various functions for printer configurations. PJL password security in the JOB command protects against unauthorized use of this command. Please refer to the HP PCL/PJL Technical Reference Manual for more information on PJL security. These commands will perform an immediate action when received and should not be part of a PCL print data stream.

The syntax of the command is as follows:

*<ESC>%-12345X@PJL JOB NAME = "JOB\_NAME" <LF> @PJL PERFORM CONFIG [= value] <LF> @PJL EOJ <LF>*

The value is optional as noted below.

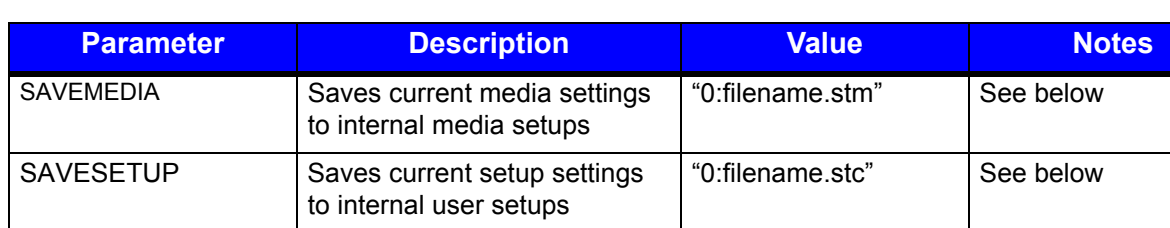

#### **Table 13: PJL CONFIG Command**

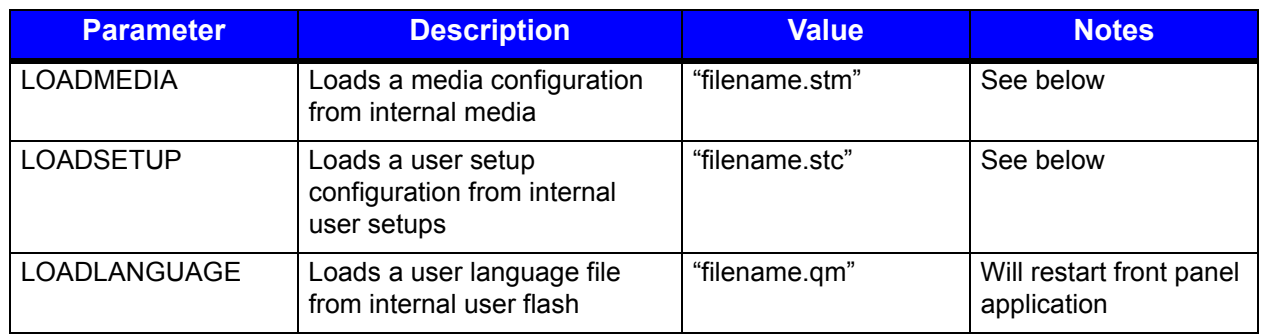

#### *Saving and Loading Configuration*

To capture the current printer settings to a user setup file, enter the following command:

*<ESC>%-12345X@PJL JOB NAME = "JOB\_NAME" <LF> @PJL CONFIG SAVESETUP = "0:filename.stc" <LF> @PJL EOJ <LF>*

To restore the file, enter the following:

*<ESC>%-12345X@PJL JOB NAME = "JOB\_NAME" <LF> @PJL CONFIG LOADSETUP = "filename.stc" <LF> @PJL EOJ <LF>*

*Note:* The extension, .stc must be used in order to see the file listed under the internal user setup files on front panel equipped printers. Media setup files are performed as similarly to the example above but using the SAVEMEDIA and LOADMEDIA CONFIG parameters with file extension .stm instead.

#### <span id="page-42-0"></span>**PJL UPGRADE Command**

The custom PJL UPGRADE command is used for printer software upgrades. PJL password security in the JOB command protects against unauthorized use of this command. Please refer to the HP PCL/PJL Technical Reference Manual for more information about PJL security. The software package file with name "SW[modelname]\_SW[revision].bin" should be placed on a TFTP server. Afterward, the

following PJL command should be entered:

*<ESC>%-12345X@PJL JOB NAME = "JOB\_UPGRADE" <LF> @PJL UPGRADE SERVERIP = "xxx.xxx.xxx.xxx" FILENAME = "SW…bin" <LF> @PJL EOJ<LF> <ESC>%-12345X*

SERVERIP is the IP address of the TFTP server and FILENAME is the software package name.

#### <span id="page-42-1"></span>**PJL Variables**

The PJL variables supported by the printer include some standard as well as custom variables. The DEFAULT command allows the user to set a variable permanently, however this should never appear in a configuration header for a PCL print job. Only a few select parameters can use the SET command in a PCL print job. To see all PJL variables use the PJL Info Variables command.

#### **Table 14: PJL Variables**

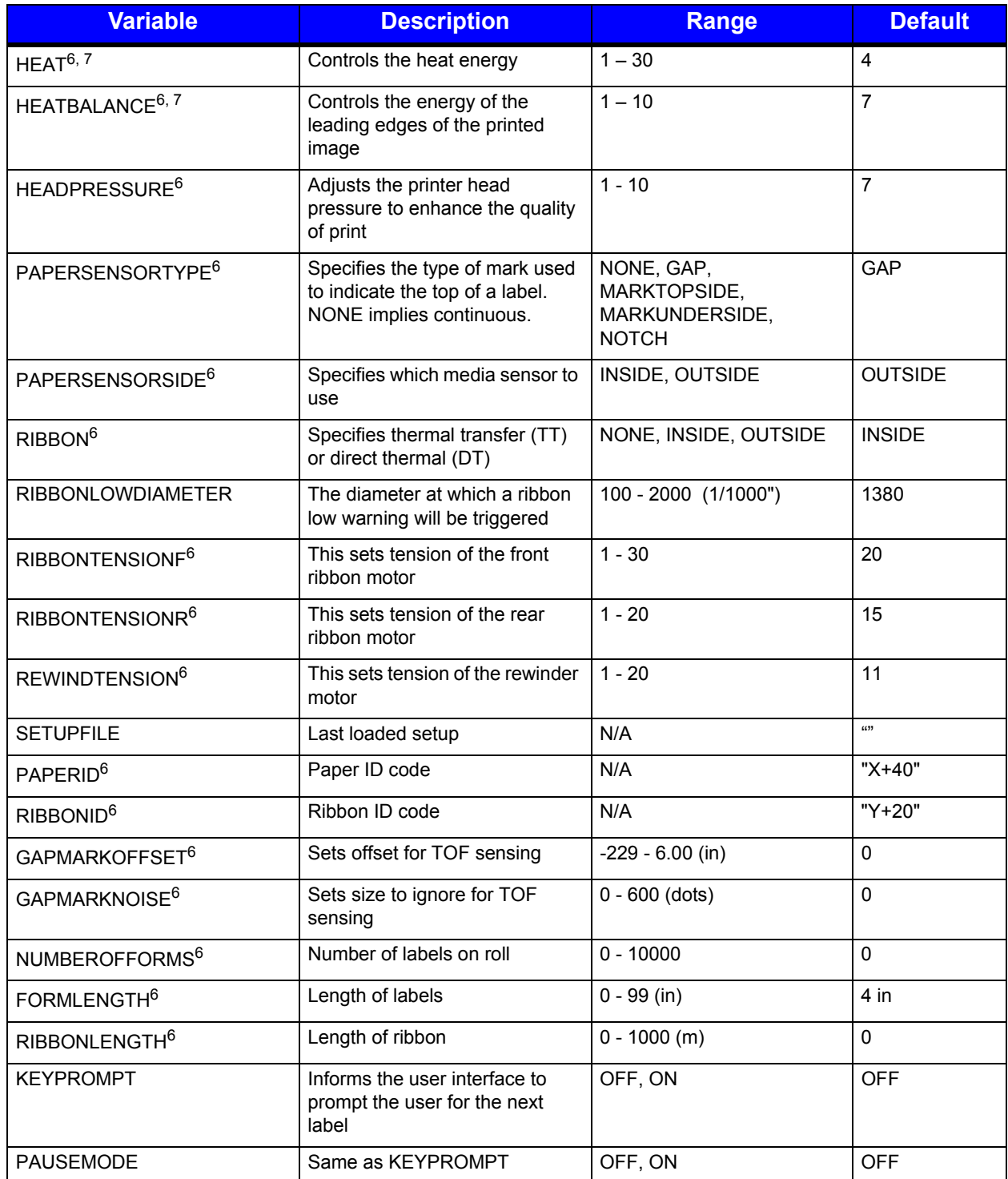

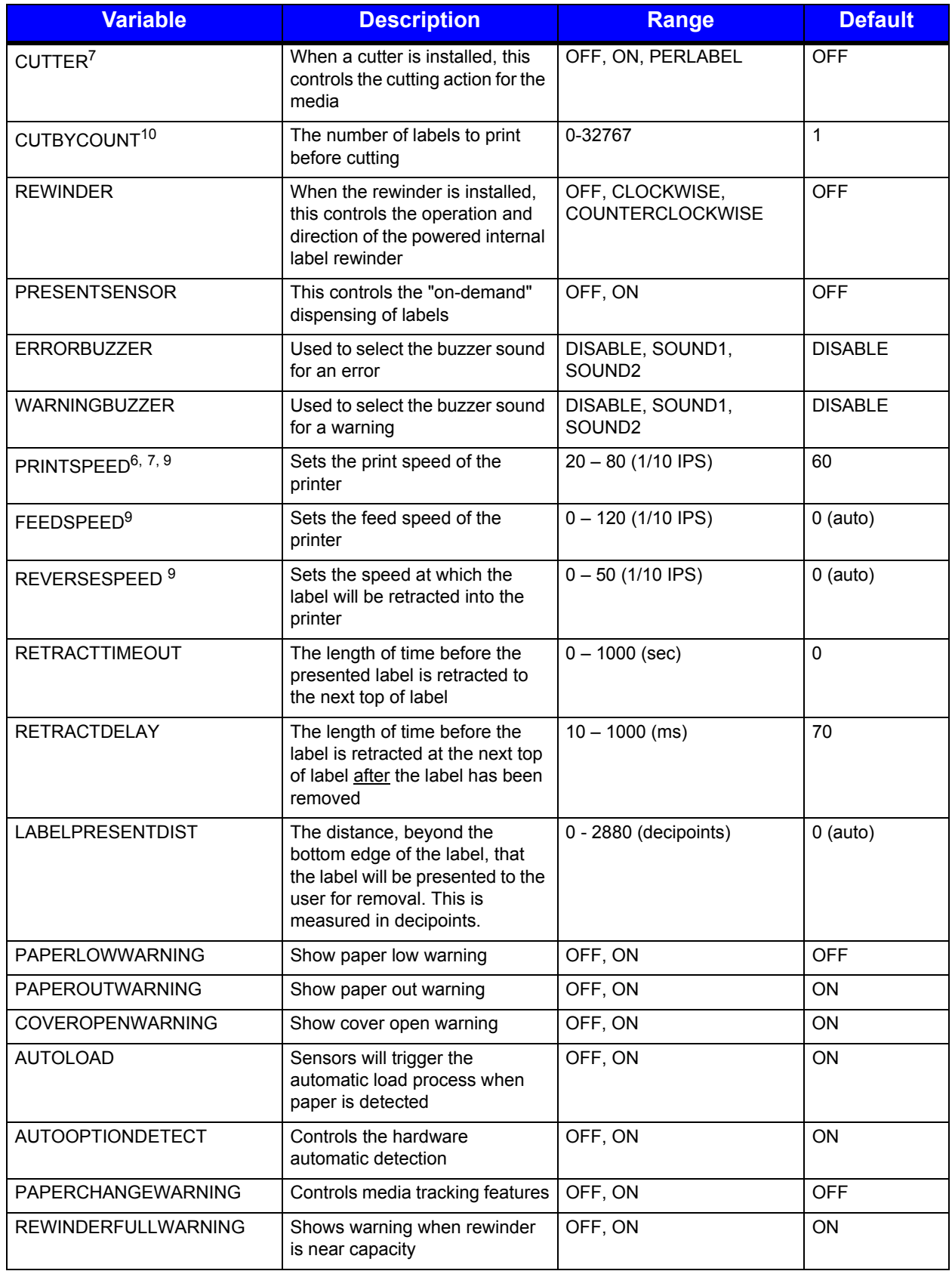

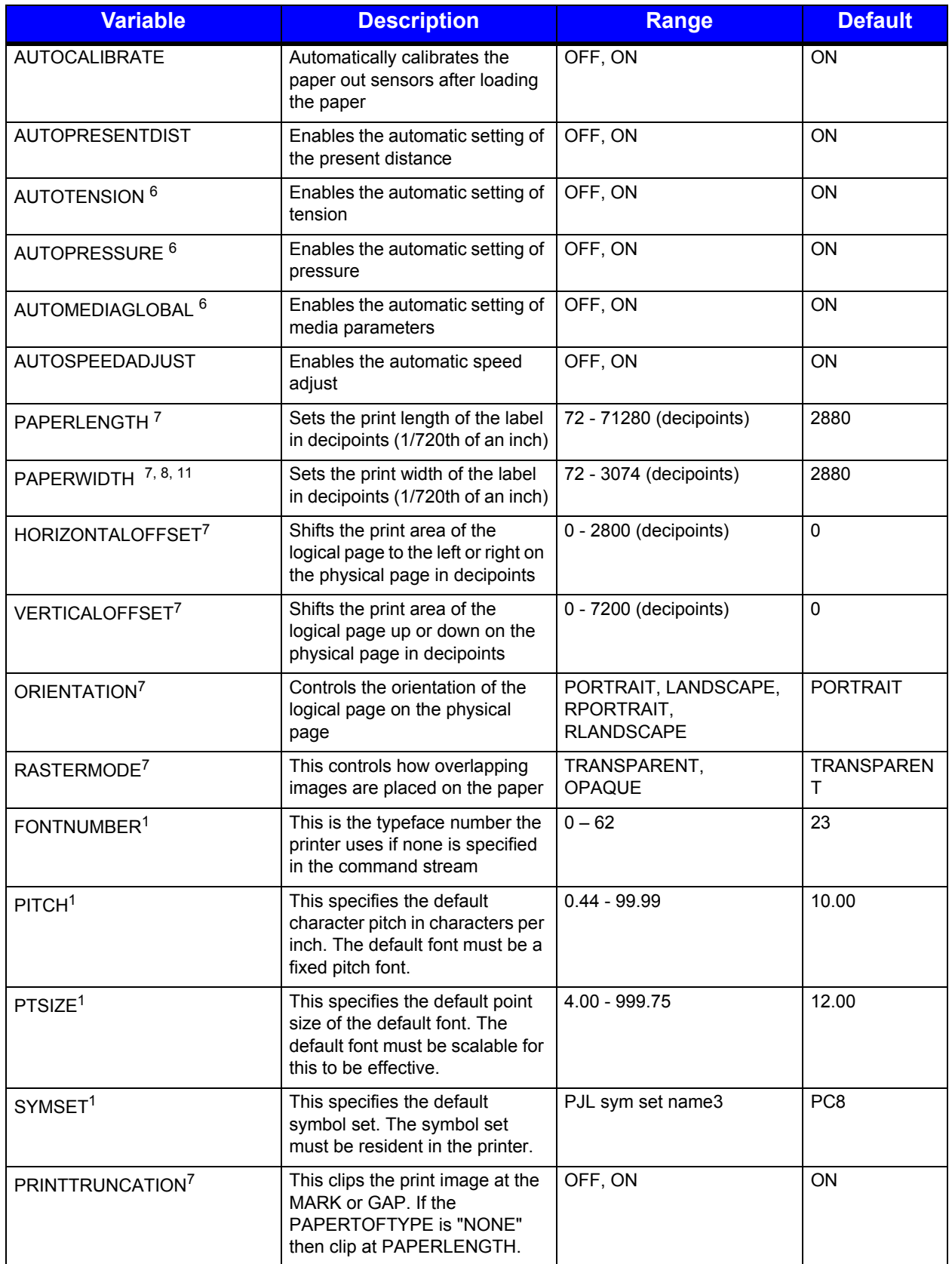

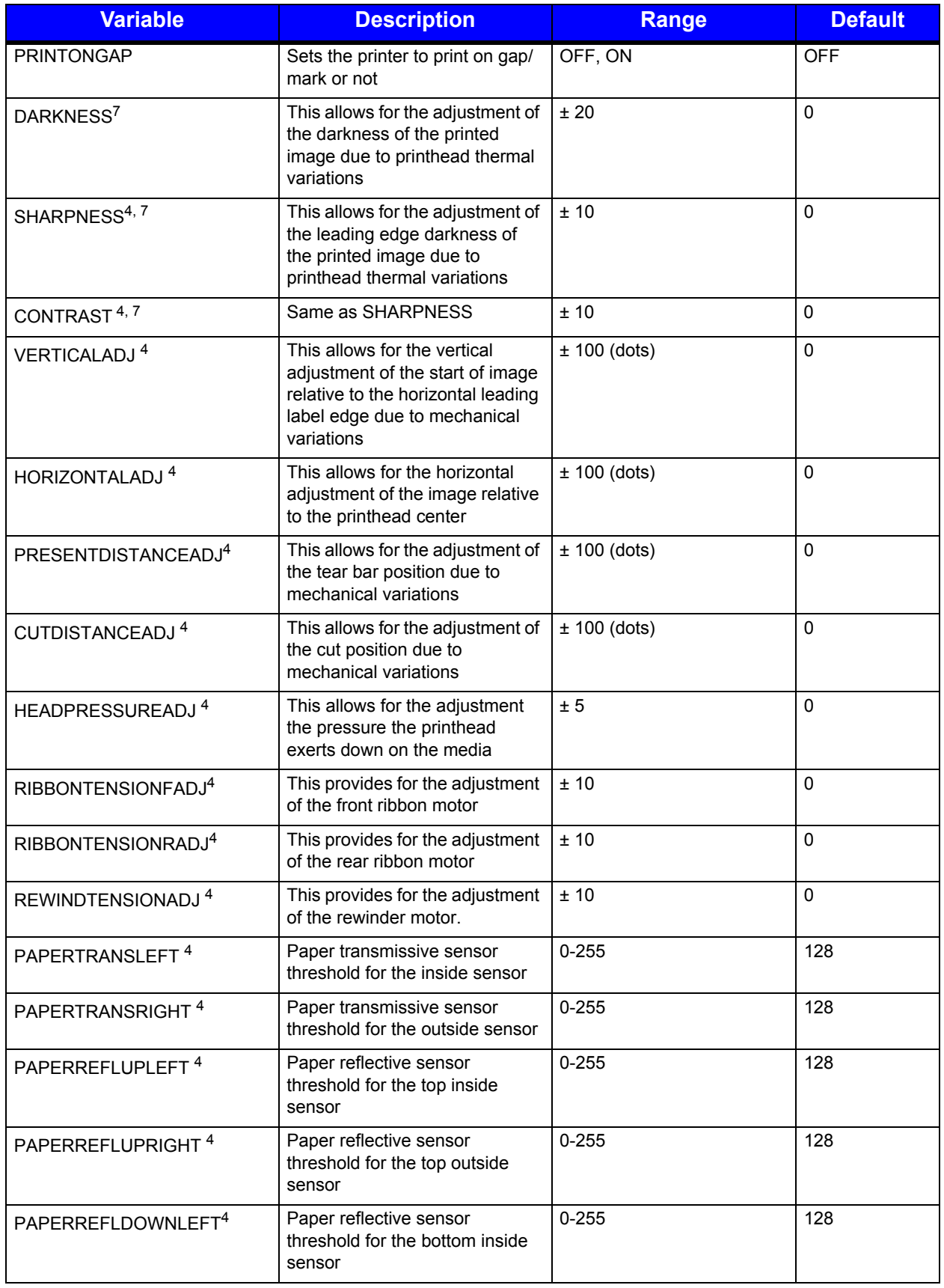

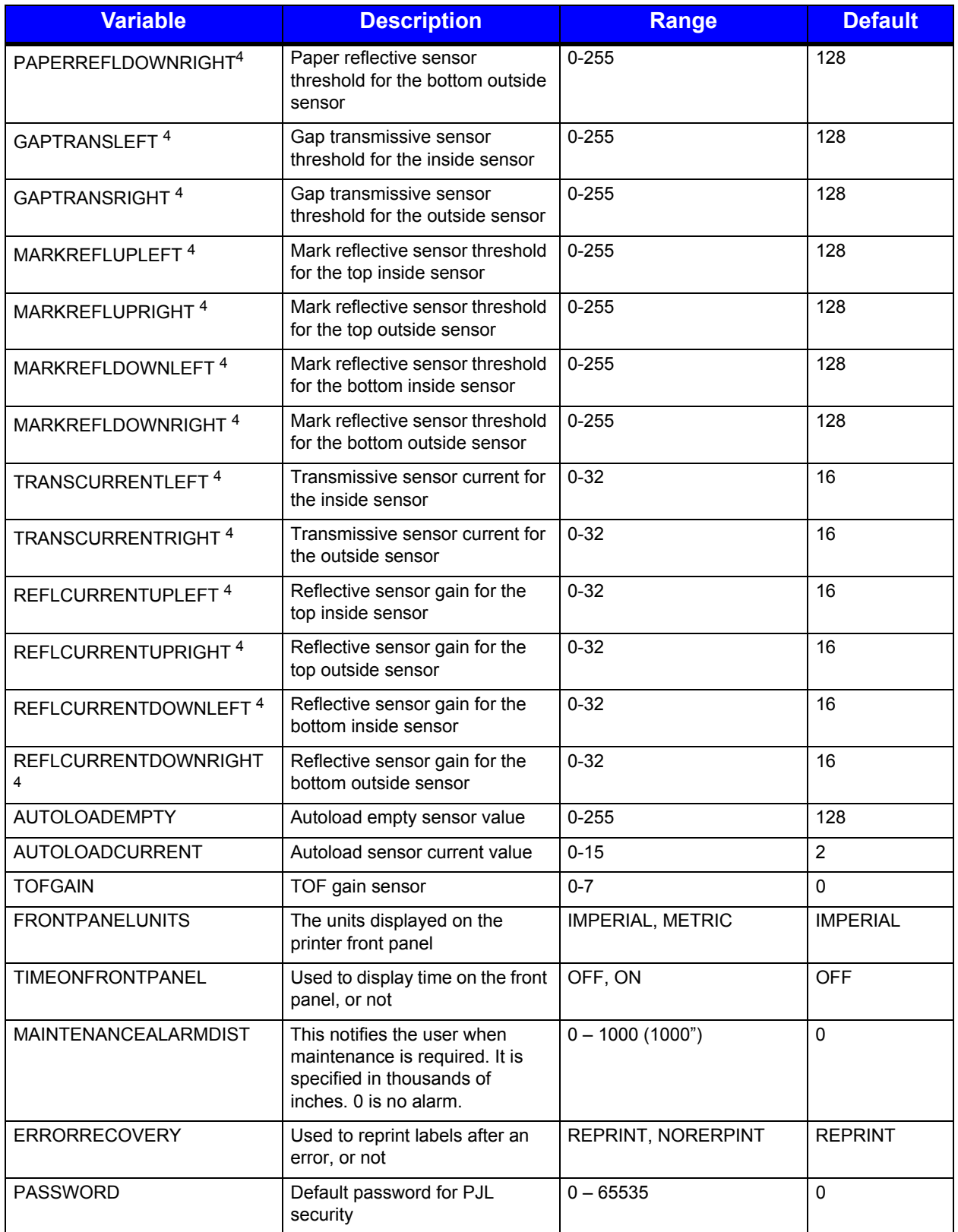

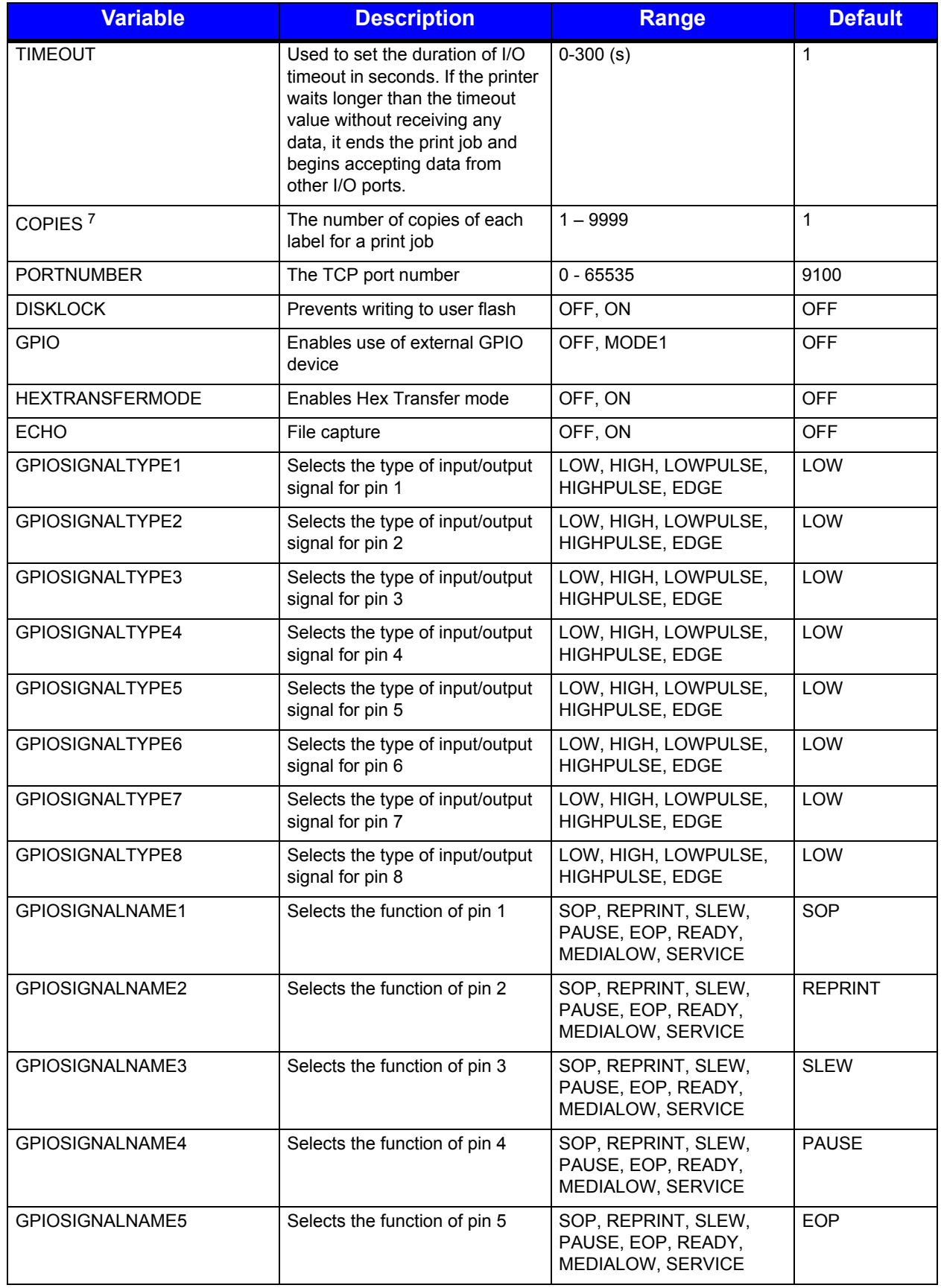

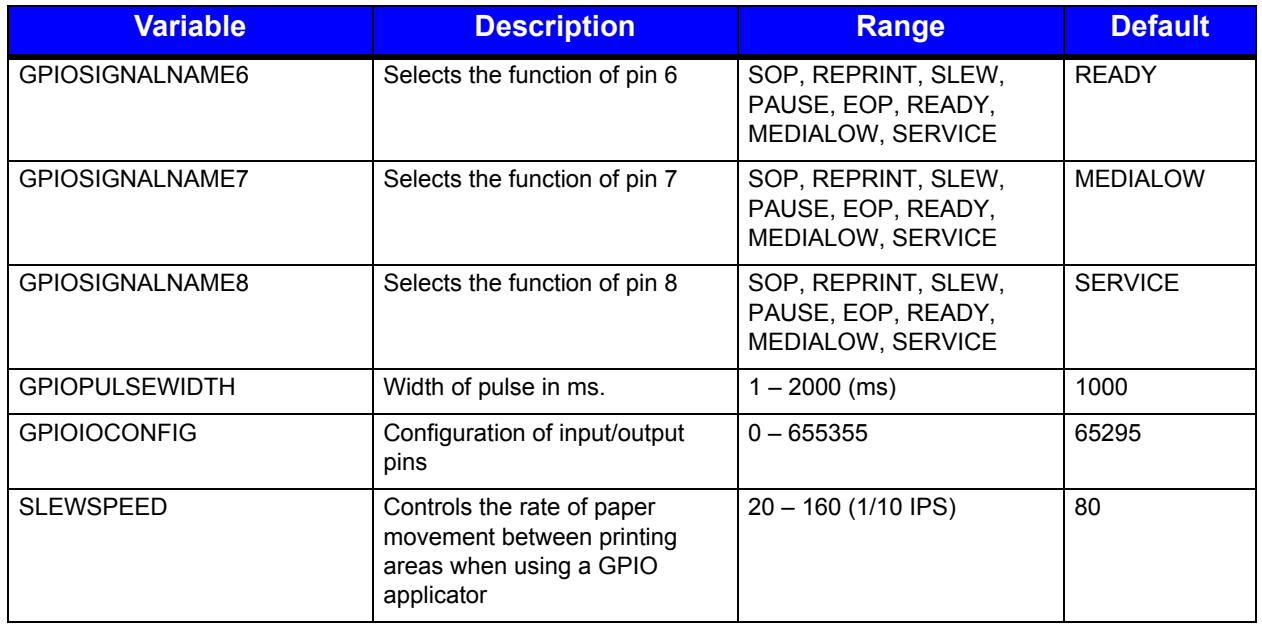

<sup>1</sup>When using PJL commands to query for font number, pitch, point size or symbol set the "LPARM : PCL" entry is needed before the variable name.

<sup>2</sup>Refer to the section titled "Resident Scalable Fonts" for a list of fonts by font number.

<sup>3</sup>Refer to the section titled "Symbol Sets" for list of symbol sets by PJL name.

<sup>4</sup>Refer to the section titled "PJL JOB command" for SECURITY parameter used to protect these printer-specific items.

 $5$ The I/O configuration should be set with an integer representing a bitwise value where the first bit is pin 1, the second bit is pin 2, etc. One is an input pin and zero is an output pin. Bits 8 – 15 are fixed at 1. For example, if pins 1-4 are input and pins 5-8 are output the resulting value is 65295 (1111111100001111).

 $6$ When changing media setup, it is highly recommended that all of the PJL variables are used. These correspond to all the parameters stored in a media configuration file. Some of these may actually be ignored if using valid combinations from the paper/ribbon list and will then use auto settings. As a minimum, PAPERID, RIBBONID, PAPERSENSORTYPE, PAPERSENSORSIDE and RIBBON should always be set when configuring media.

These parameters can be sent with each job using the SET command.

<sup>8</sup>Refer to Appendix 1 for more specific details on the Printer Model Printable Print Widths.

 $9R$ efer to Appendix 2 for more specific details on the Printer Model Print Speeds.

 $10$  To enable the cutter option via PJL, set the variable CUTTER to ON. To cut after every label, the variable CUTBYCOUNT should be set to 1 which is the default. To cut after a certain number of labels, set the CUTBYCOUNT to the desired value. A cut will not occur at the end of the job if the number of labels printed is not a multiple of the CUTBYCOUNT. For instance printing five labels with a cut by count of 3 will result in 3 labels printed, then a cut followed by two more labels with no ensuing cut.

To cut at the end of a job, the CUTBYCOUNT should be set to 0. A PJL EOJ command must be used at end of the print job to trigger the cut.

*Note:* The PERLABEL value for CUTTER has been maintained for backwards compatibility. This is really the same as CUTTER equals ON and CUTBYCOUNT equals 1.

11 Max PAPERWIDTH varies by model. For p1120n and1125 = 3074 decipoints; p1115, p1115s, and  $w1110 = 2995$  decipoints;  $p1725 = 4917$  decipoints.

#### <span id="page-50-0"></span>**PJL Internal Variables**

The following PCL commands provide access to internal variables:

#### **Table 15: PJL Internal Variables**

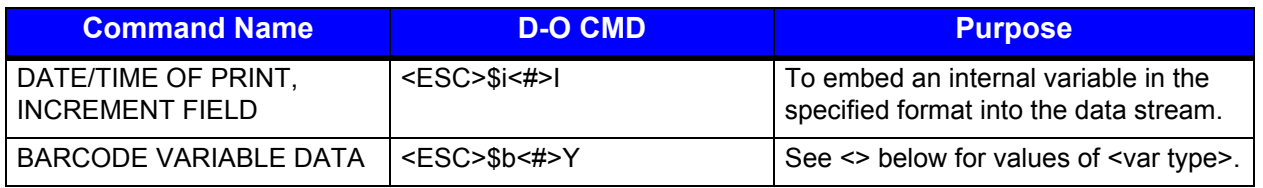

As mentioned above, the escape sequence <ESC> \$b#W is used to process data within the data stream. This escape sequence requires a byte count '#' which represents the number of bytes to encode following the character "W". The second form of the Print Barcode Data escape sequence is the <ESC>\$b#Y command. This command takes an ID number of the internal print data as the argument '#' and that represents an increment ID number or a Date/Time ID number.

#### <span id="page-50-1"></span>**Defining Internal Variables**

Many thermal printers have the ability to generate an internal counting field (increment field) and a time-date stamp. HP PCL has no internal means of producing or maintaining these types of fields. In order to provide these features to users familiar with this capability, Datamax-O'Neil has extended PCL and PJL to accommodate the definition and utilization of these internal variable fields in a two-step process. The first step is to allocate a variable field through PJL. Then the field is accessed and utilized within the PCL body of the label.

#### <span id="page-51-0"></span>**PJL Increment Command**

The increment field provides counting fields within the label. There can be any number of references to unique counting fields within the label and each can be referenced any number of times either as text or barcodes. The following PJL command defines the format of the INCREMENT field definition:

*<ESC>%-12345X @PJL INCREMENT ID=<integer> [START=[±]<integer>] [STEP=[±]<integer>] [FILL=<value>] [PREFIX="<string>"] [SUFFIX="<string>"] [LENGTH=<integer>]">] <LF> @PJL EOJ <LF> <ESC>%-12345X*

This PJL command will create or reset the ID variable to the value specified. The ID value must be a unique number between 1 and 32767. This value is used within the PCL body as a reference to the internal variable accessed. Multiple formats of the time, date, or increment fields may be specified as demonstrated in the examples below. The total number of Increment and Date/Time definitions must not exceed 15.

The variable STEP is the value added to the INCREMENT variable after the label is imaged and ejected from the printer. The STEP value can be positive or negative. The default value of STEP is 1. A STEP value of 0 implies that a constant value will be used as specified by the START value.

The default value of START is 0 if not otherwise specified. The MIN value is the minimum value the increment can be. If the STEP value is negative then when MIN is reached, the next value will be the MAX value. The PREFIX and SUFFIX values hold constant strings used to prepend to the beginning and append to the end of the increment value. The FILL option accepts either "0" (the number zero) or " " (a space character). The default is an increment field with a zero fill if a LENGTH is specified. If no LENGTH value is specified, the length of the field will be determined by the current number of digits in the field. The minimum length of the field is one. Note that the LENGTH field does not include the length of any PREFIX or SUFFIX string; it only specifies the length of the actual increment value.

Increment fields used within barcodes must be appropriate for the barcode type selected. For example, barcodes that are numeric only will fail if increment values that include alphabetic characters are used.

#### <span id="page-51-1"></span>**PJL Date/Time Command**

The following PJL command defines the format the DATETIME field definition:

*<ESC>%-12345X@PJL DATETIME ID=<integer> [FORMAT=<"format string">] [OFFSET=nnnn] <LF>@PJL EOJ <LF>*

The DATETIME field provides the current date and/or time in various formats. This data may be used within the label incorporating the currently selected font or within the currently selected barcode. For text, use the <ESC>\$i<ID#> I command. For barcodes, use the <ESC>\$b<ID#>Y command. The "ID#" is the value defined in the PJL header

block and can be any value between 1 and 32767. The offset is a value in seconds and can be used for expiration dates.

The FORMAT string encompasses the following values:

**Table 16: Date/Time Template Definitions** 

| <b>Template</b> | <b>Action</b>                                                                                                    |
|-----------------|----------------------------------------------------------------------------------------------------|
| %a              | Abbreviated weekday name (Sun, Mon, etc.)                                                                                   |
| %A              | Full weekday name (Sunday, Monday, etc.)                                                                                    |
| %b              | Abbreviated month name (Jan, Feb, etc.)                                                                                     |
| %B              | Full month name (January, February, etc.)                                                                                   |
| %c              | Full date and time (Thu May 26 16:03:27 2011)                                                                               |
| %d              | Day of the month as two-digit decimal integer $(01 - 31)$                                                                   |
| %D              | Date as %m/%d/%y                                                                                                    |
| %e              | Day of the month $(1 - 31)$ , single digits are preceded by a space                                                         |
| %h              | Same as %b (An extension to the ANSI standard)                                                                              |
| %H              | Hour as a two-digit 24 hour clock $(00 - 23)$                                                                               |
| %।              | Hour as a two-digit 12 hour clock $(01 – 12)$                                                                               |
| %j              | Julian day as a three-digit decimal integer (001-366)                                                                       |
| %m              | Month as a two-digit decimal integer $(01 - 12)$                                                                            |
| %M              | Minute as a two-digit decimal integer $(00 - 59)$                                                                           |
| %n              | New-line character (like \n). Use with care within a barcode.                                                               |
| %p              | Provides the "AM" or "PM" designator                                                                                        |
| %r              | Time expressed as %I:%M:%S %p (this is an extension to the ANSI standard)                                                   |
| %R              | Time expressed as %H:%M (this is an extension to the ANSI standard)                                                         |
| %S              | Second as a two digit integer $(00 - 59)$                                                                                   |
| %t              | Horizontal tab (\t) (this is an extension to the ANSI standard)                                                             |
| %T              | Time expressed as %H:%M:%S (an extension to the ANSI standard)                                                              |
| %U              | Number of week in the year as a two-digit decimal integer $(00 - 52)$ with Sunday<br>as the first day of the week           |
| %w              | Weekday as one-digit decimal integer $(0 - 6)$ with Sunday as 0                                                             |
| %W              | Number of week in the year as two-digit decimal integer $(00 - 52)$ with Monday<br>considered as the first day of the week. |
| $\%x$           | Full date string (no time); in the locale's appropriate date representation.                                                |
| %X              | Full time string (no date); in the locale's appropriate date representation.                                                |
| $\%y$           | Year without the century as a decimal number [00-99].                                                                       |
| %Y              | Year with century as four-digit decimal number                                                                              |
| %Ζ              | Time zone name (e.g. PST). No string will be provided if it cannot be obtained.                                             |

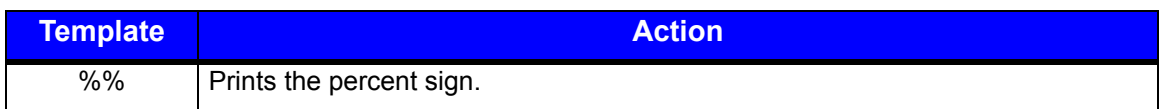

The string values may be connected together to form a compound string such as "%d%m%Y". This would provide the day, month, and year format with digits only (e.g. 26052011). Note that some values in the table are "short hand" version of a compound format string (for example %c). The format string may have additional text as well. For example: FORMAT "TIME: %d%m%Y".

The following is a hex dump of a test file that uses the increment field and the date/time stamp. The printed output is included below the example.

#### **Figure: 1 - 4 Increment Field and Date/Time Stamp Examples**

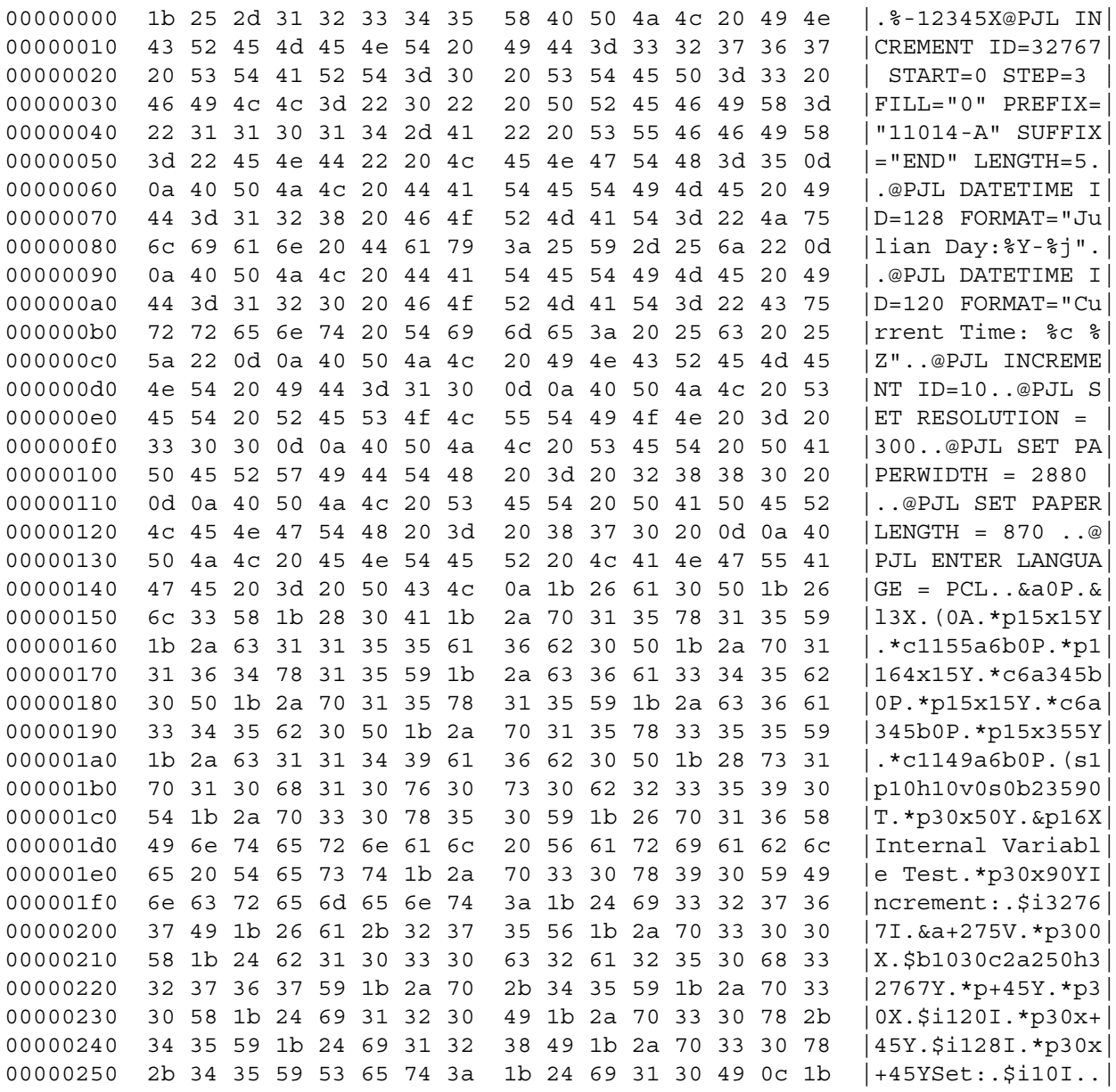

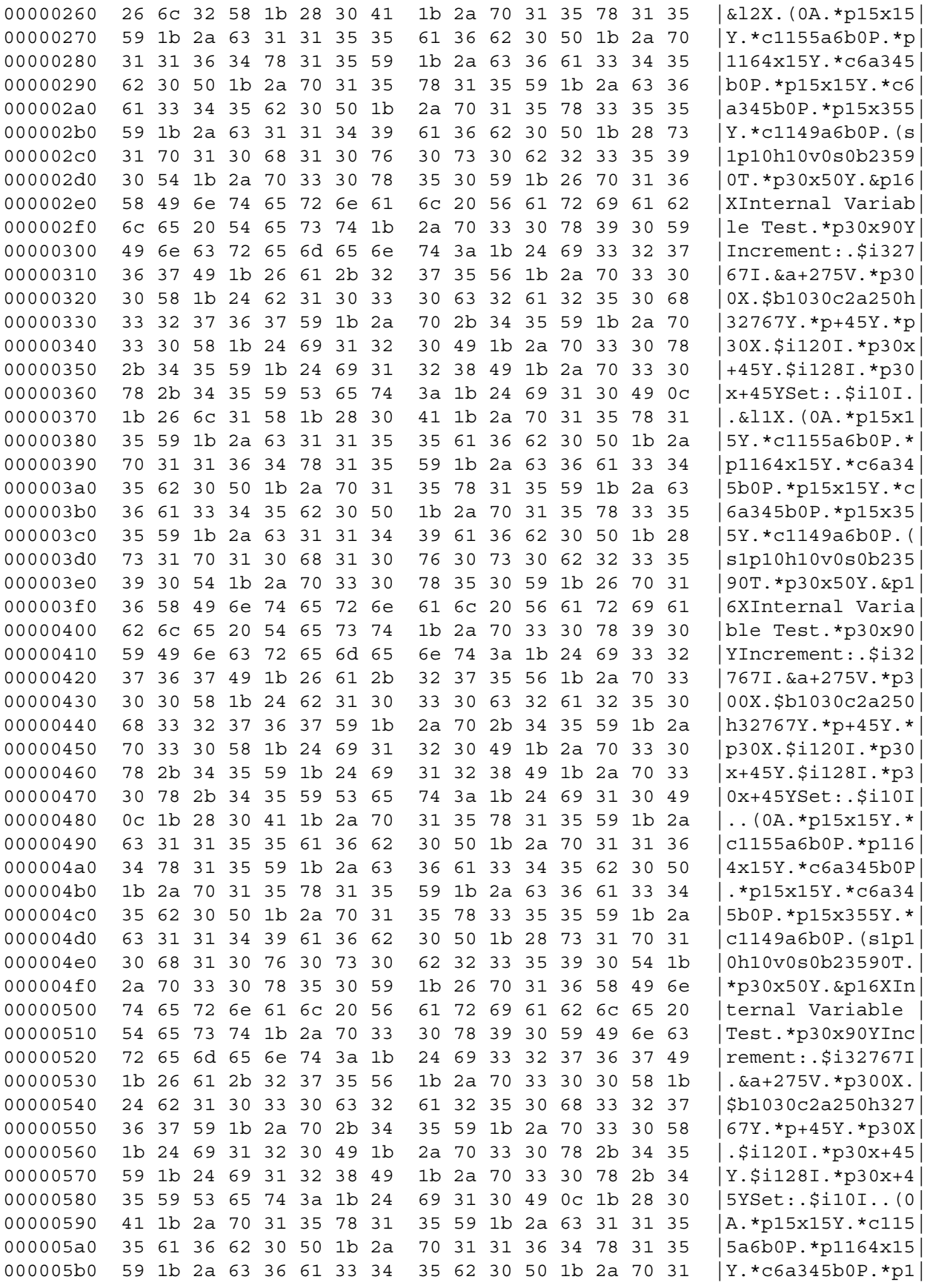

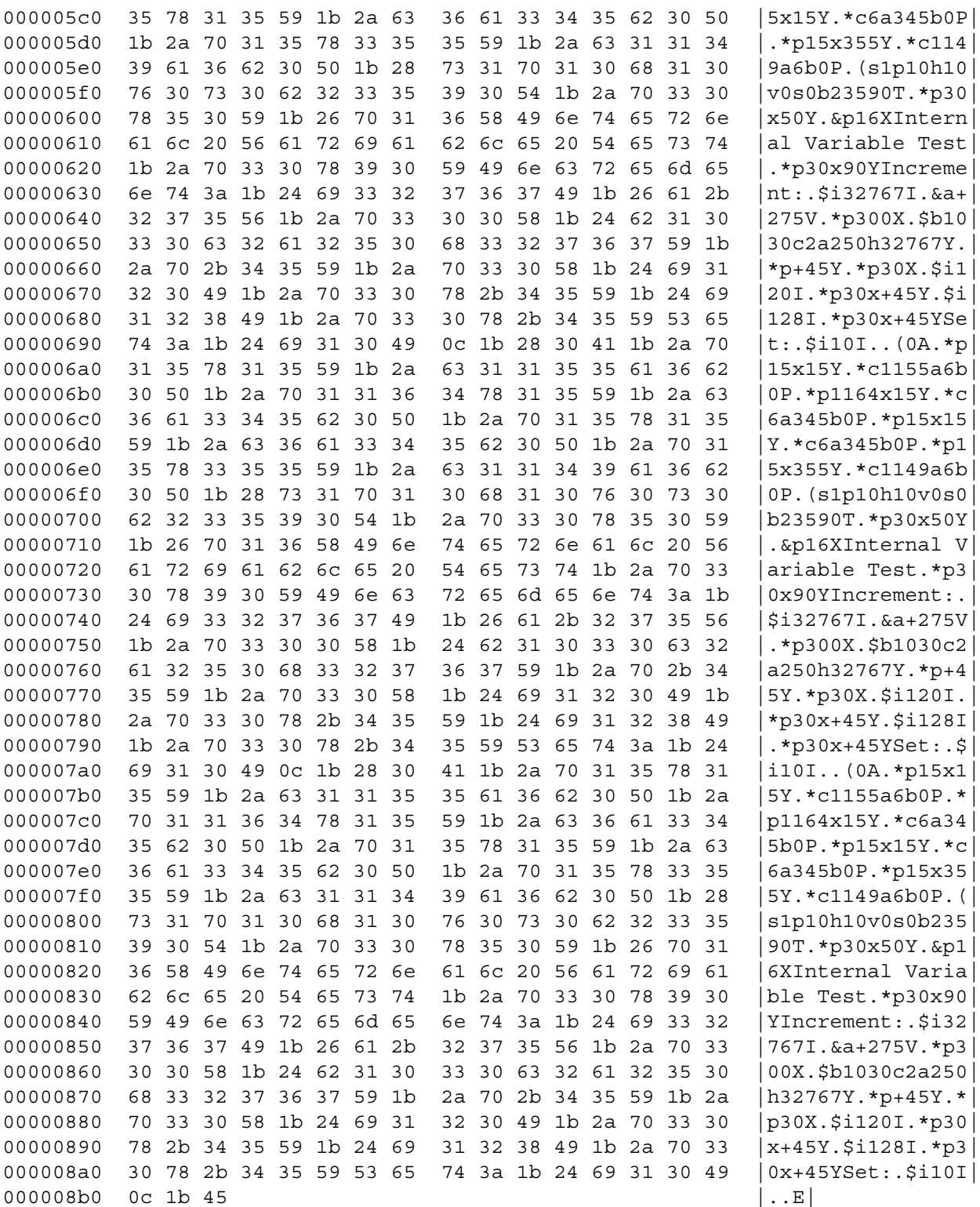

The data stream above produces the output below. These examples demonstrate several different key features when using internal variable fields. When specifying a copy count within the PCL data stream using the <ESC>&l<val>X command (see line

0000260 above) all variable data will maintain their current values until the last copy is printed. Only then will the variable fields be updated.

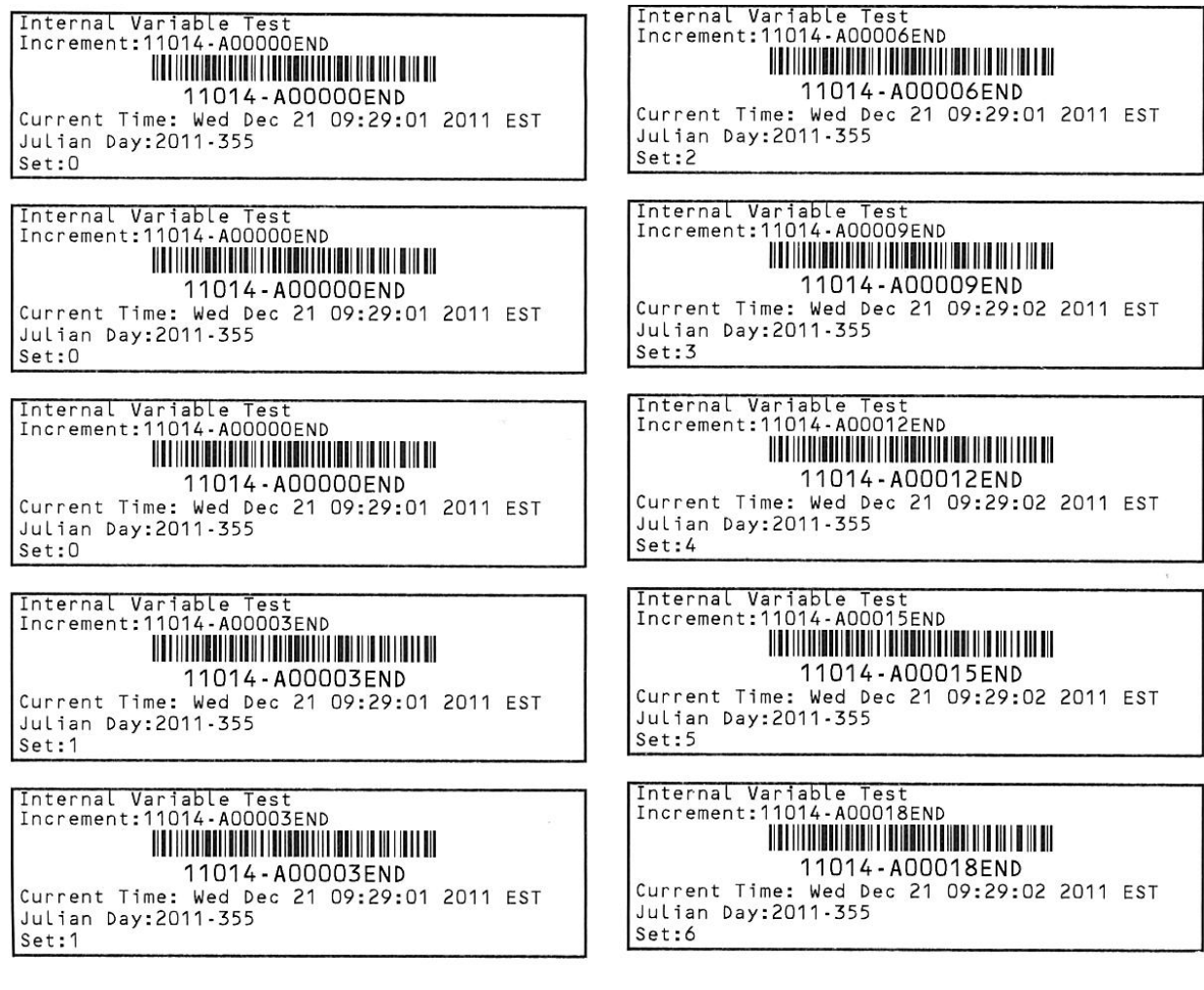

#### **Hex Transfer Method**

The hex transfer method allows the user to send PCL escape sequence printer commands to the printer with ASCII text strings. Any valid command or data sequence can be sent using this method. The printer will convert the sequences to the appropriate binary data used internally.

Syntax:

&%X1X2…\$

where the characters "&%" initiate the sequence, X1X2 are a hexadecimal pair representing the character value. For instance the <ESC> character is value 1B. The "\$" character terminates the sequence.

To enable hex transfer mode:

On display-equipped models enter Menu->Advanced->Comm->General->Host Settings- >Tab 2 and select check box next to Hex Transfer. Save Settings.

**or**

Send the PJL command DEFAULT with variable HEXTRANSFERMODE and value ON.

**or**

Using webpages by clicking Advanced->Communication->General->Host Settings and setting Hex Transfer to True. Save settings.

#### **The following is a sample of a standard PJL/PCL sequence:**

<ESC>%-12345X@PJL JOB

@PJL SET PAPERLENGTH = 4320

@PJL ENTER LANGUAGE = PCL

<ESC>\*t300R<ESC>\*p230x1100Y<ESC>\$b2050c10n0j1o36WThis is a test, this is only a test. <ESC>E<ESC>%-12345X@PJL EOJ

<ESC>%-12345X

#### **Hex transfer version:**

&%1B\$%-12345X@PJL JOB

@PJL SET PAPERLENGTH = 4320

@PJL ENTER LANGUAGE = PCL

&%1B\$\*t300R&%1B\$\*p230x1100Y&%1B\$\$b2050c10n0j1o36WThis is a test, this is only a test. &%1B\$E

&%1B\$%-12345X@PJL EOJ

&%1B\$%-12345X

*Note that all the data from above sample can be in hexadecimal format as:*

&%1B252D31323334355840504A4C204A4F420D0A40504A4C2053455420504150455 24C454E475448203D20343332300D0A40504A4C20454E544552204C414E47554147 45203D2050434C0D0A1B2A74333030521B2A703233307831313030591B2462323035 306331306E306A316F33365754686973206973206120746573742C207468697320697 3206F6E6C79206120746573742E1B451B252D31323334355840504A4C20454F4A0D 0A1B252D3132333435580D0A\$

#### *1 | Programmer's Guide*

**2 Appendix A**

#### <span id="page-60-0"></span>**Printer Model Printable Print Widths**

The table below lists the available printable print widths for the different printer models.

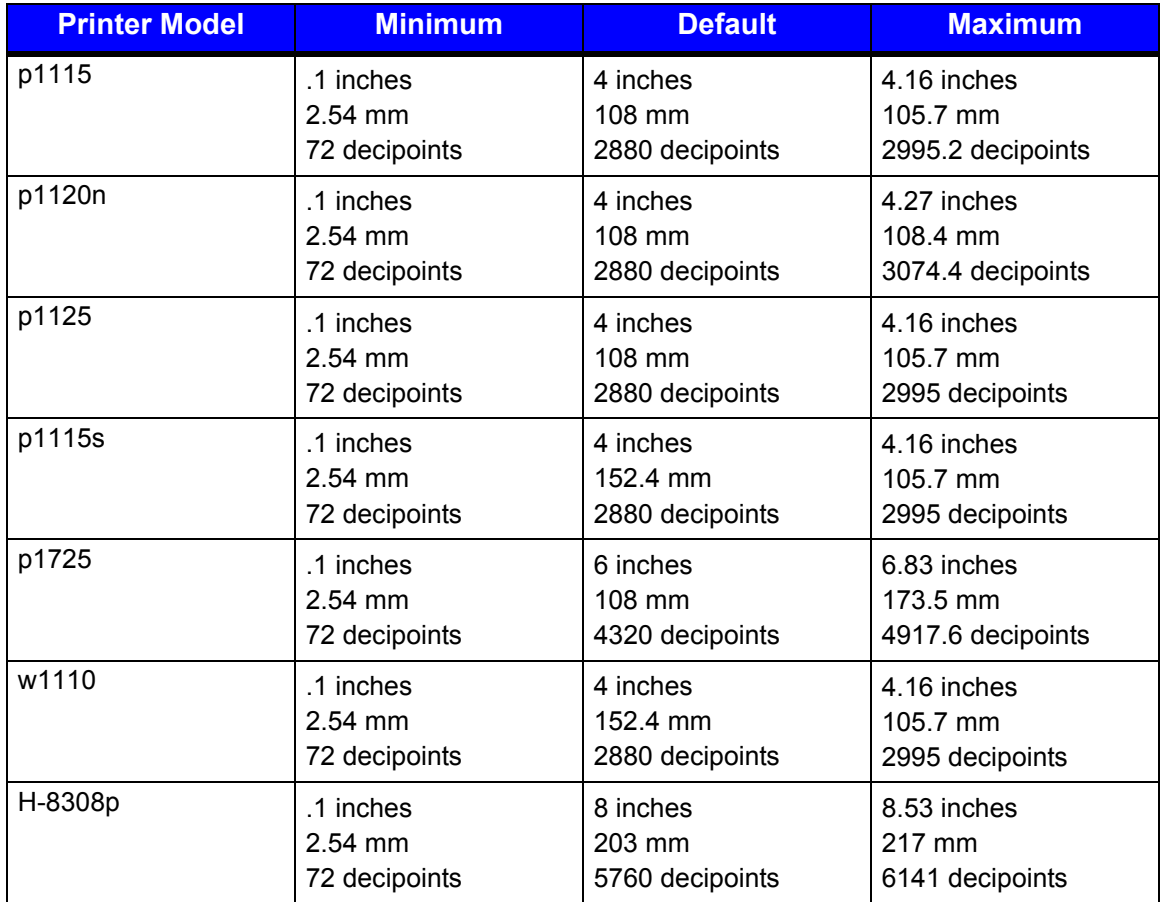

#### **Table 1: Printable Print Widths**

*2 | Appendix A*

#### <span id="page-62-0"></span>**Printer Model Speed**

#### **Table 1: Print Speed (Inches Per Second)**

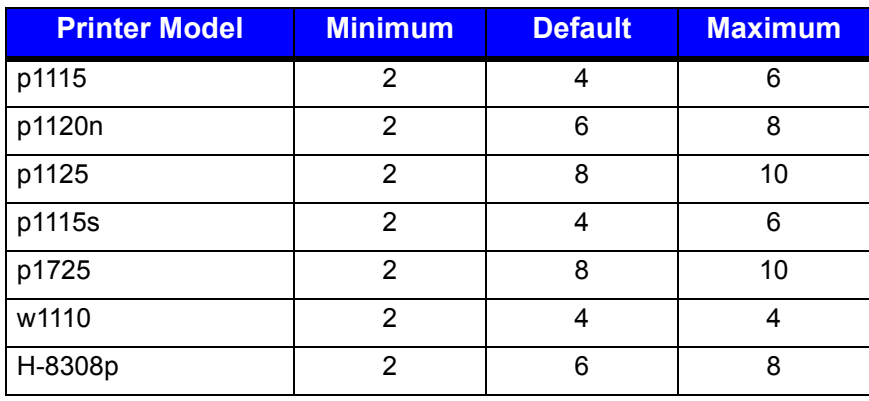

#### **Table 2: Feed Speed (Inches Per Second)**

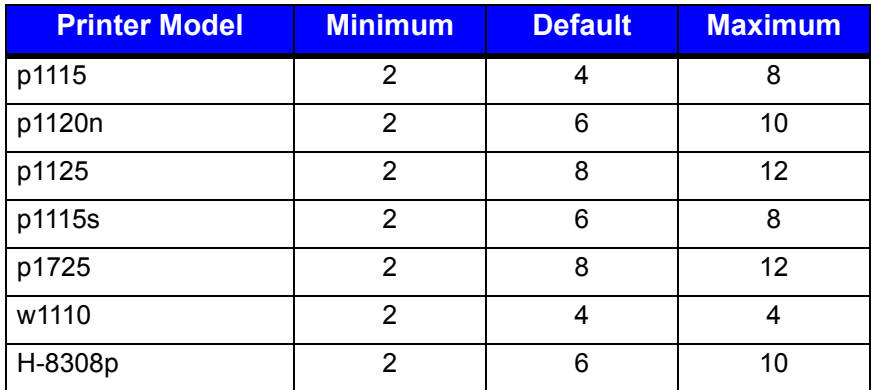

#### **Table 3: Reverse Speed (Inches Per Second)**

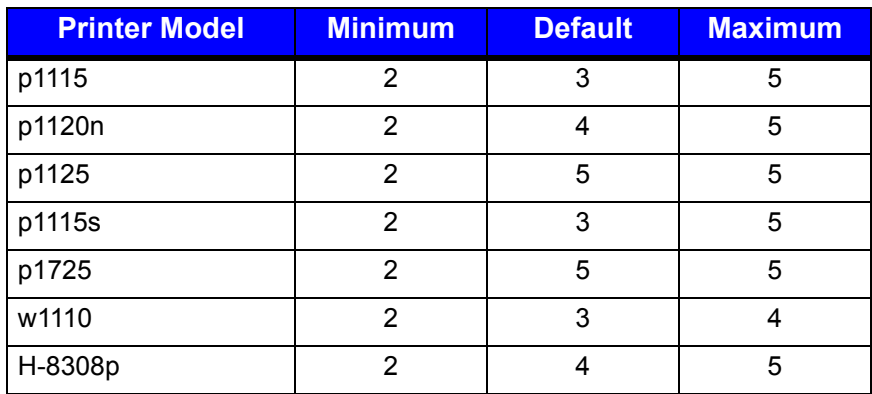